# Maxima by Example: Ch.4: Solving Equations  $*$

Edwin L. Woollett

January 29, 2009

# **Contents**

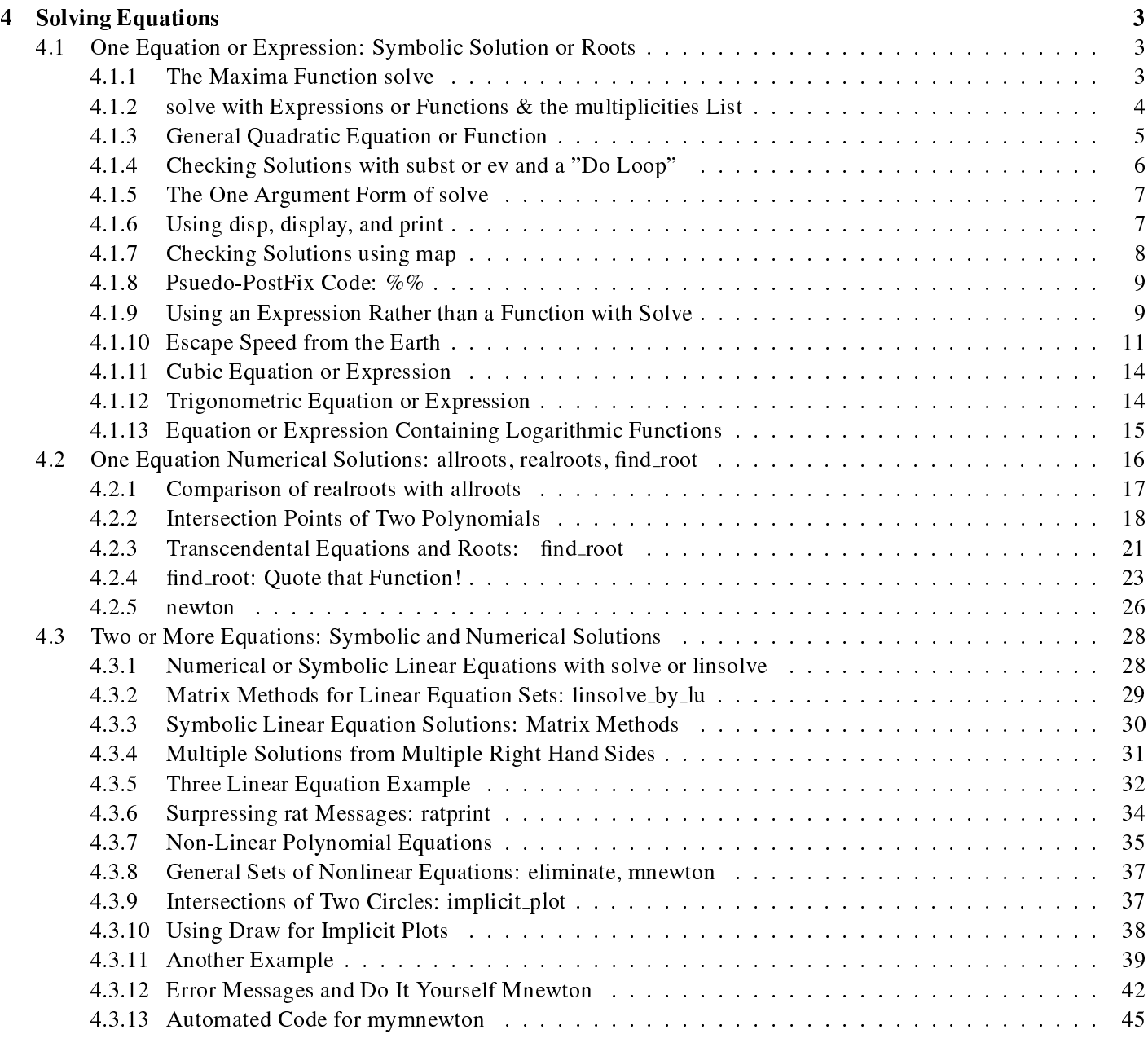

<sup>∗</sup>This version uses Maxima 5.17.1. This is a live document. Check http://www.csulb.edu/woollett/ for the latest version of these notes. Send comments and suggestions to woollett@charter.net

# COPYING AND DISTRIBUTION POLICY

This document is part of a series of notes titled "Maxima by Example" and is made available via the author's webpage http://www.csulb.edu/~woollett/ to aid new users of the Maxima computer algebra system.

## NON-PROFIT PRINTING AND DISTRIBUTION IS PERMITTED.

You may make copies of this document and distribute them to others as long as you charge no more than the costs of printing.

These notes (with some modifications) will be published in book form eventually via Lulu.com in an arrangement which will continue to allow unlimited free download of the pdf files as well as the option of ordering a low cost paperbound version of these notes.

# 4 Solving Equations

Maxima has several functions which can be used for solving sets of algebraic equations and for finding the roots of an expression. These are described in the Maxima manual, Sec. 21, and listed under "Contents" under "Equations".

This chapter gives examples of the following Maxima functions:

- solve solves a system of simultaneous linear or nonlinear polynomial equations for the specified variable(s) and returns a list of the solutions.
- linsolve solves a system of simultaneous linear equations for the specified variables and returns a list of the solutions.
- find\_root uses a combination of binary search and Newton-Raphson methods for univariate functions and will find a root when provided with an interval containing at least one root.
- allroots finds all the real and complex roots of a real univariate polynomial.
- realroots finds all of the real roots of a univariate polynomial within a specified tolerance.
- eliminate eliminates variables from a set of equations or expressions.
- linsolve by lu solves a system of linear algebraic equations by the matrix method known as "LU decomposition, and provides a Maxima method to work with a set of linear equations in terms of the matrix of coefficients.
- newton, naive univariate Newton-Raphson, and **mnewton**, multivariate Newton-Raphson, can deal with nonlinear function(s).

We also encourage the use of two dimensional plots to approximately locate solutions.

This chapter does not yet include "Solving Recurrence Relations", and "Solving One Hundred Equations".

# 4.1 One Equation or Expression: Symbolic Solution or Roots

# 4.1.1 The Maxima Function solve

Maxima's ability to solve equations is limited, but progress is being made in this area. The Maxima manual has an extensive entry for the important function **solve**, which you can view in Maxima with the input ? solve (no semicolon) followed by (Enter), or the equivalent command: describe (solve) \$. The input example (solve)  $\frac{1}{2}$  will show you the manual examples without the manual syntax material. We will present some examples of the use of solve and not try to cover "everything".

solve tries to find exact solutions. If solve  $(f(x),x)$  cannot find an exact solution, solve tries to return a simplified version of the original problem. Sometimes the "simplified" version can be useful:

```
(\frac{1}{6}i1) f(x);
f(x) f(x)
(\frac{1}{2}) solve( f(x) 2-1 , x );
(\degree \circ 2) [f(x) = - 1, f(x) = 1]
```
Since Maxima's idea of what is "simpler" may not agree with your own, often the returned version is of no use.

The Maxima manual solve syntax discussion relevant to solving one equation is:

```
Function: solve(expr, x)Function: solve(expr)
```
Solves the algebraic equation  $\exp r$  for the variable x and returns a list of solution equations in x. If  $\exp r$ is not an equation, the equation  $\exp r = 0$  is assumed in its place. x may be a function (e.g.  $f(x)$ ), or other non-atomic expression except a sum or product.  $x$  may be omitted if  $\epsilon_{XPT}$  contains only one variable. expr may be a rational expression, and may contain trigonometric functions, exponentials, etc.

breakup if false will cause solve to express the solutions of cubic or quartic equations as single expressions rather than as made up of several common subexpressions which is the default.

multiplicities will be set to a list of the multiplicities of the individual solutions returned by solve, realroots, or allroots.

Try apropos (solve) for the switches which affect solve. describe may then by used on the individual switch names if their purpose is not clear.

It is important to recognise that the first argument to **solve** is either an equation such as  $f(x) = g(x)$  (or  $h(x) = 0$ , or simply  $h(x)$ ; in the latter case, **solve** understands that you mean the equation  $h(x) = 0$ , and the problem is to find the "roots" of h(x), ie., values of x such that the equation h(x) = 0 is satisfied.

Here we follow the manual suggestion about using **apropos** and **describe**:

```
(%i1) apropos(solve);
(%o1) [solve, solvedecomposes, solveexplicit, solvefactors, solvenullwarn,
                          solveradcan, solvetrigwarn, solve inconsistent error]
(%i2) describe(solveradcan)$
-- Option variable: solveradcan
    Default value: `false'
    When 'solveradcan' is 'true', 'solve' calls 'radcan' which makes
    `solve' slower but will allow certain problems containing
    exponentials and logarithms to be solved.
(%i3) describe(solvetrigwarn)$
-- Option variable: solvetrigwarn
    Default value: `true'
    When 'solvetrigwarn' is 'true', 'solve' may print a message saying
    that it is using inverse trigonometric functions to solve the
    equation, and thereby losing solutions.
```
## 4.1.2 solve with Expressions or Functions & the multiplicities List

Let's start with a simple example where the expected answers are obvious and check the behavior of **solve**. In particular we want to check solve's behavior with both an expression and a function (defined via:=). We also want to check how the system list multiplicities is created and maintained. We include the use of realroots and **allroots** in this comparison, even though we will not have to use these latter two functions for a while.

(%i1) multiplicities; (%o1) not\_set\_yet  $(*i2)$  ex1 :  $x^2 - 2*x + 1;$ 2  $(x^2 - 2x + 1)$ 

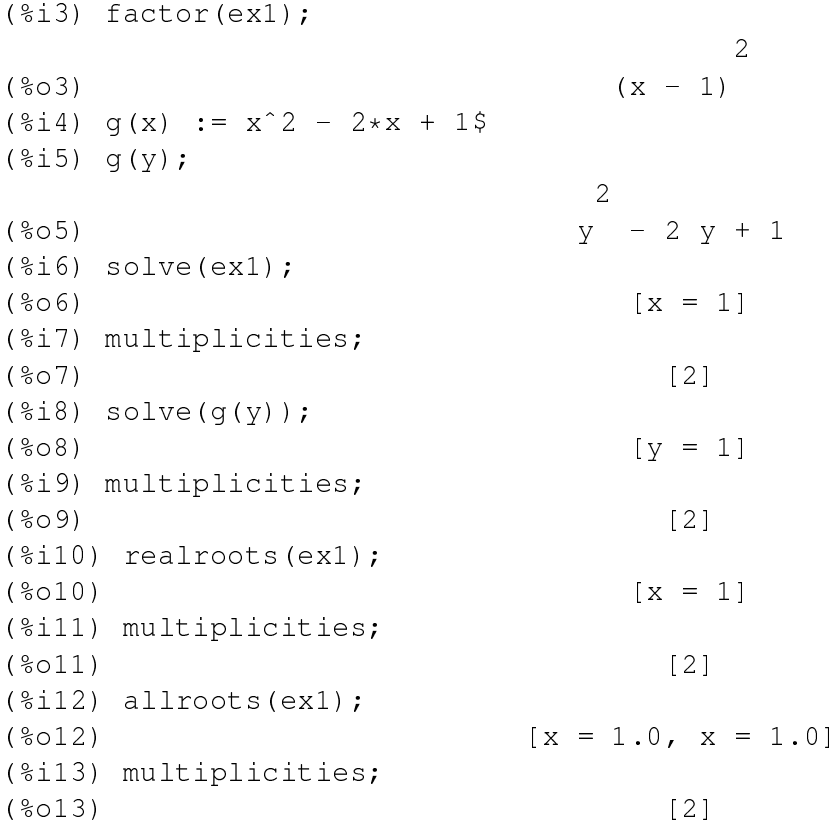

We see that we can use either an expression or a function with **solve**, and you can check that this also applies to realroots and allroots. It is not clear from our use of allroots above how allroots affects multiplicities, although, as we will see later, the manual does not assert any connection, and we would not expect there to be a connection because allroots returns multiple roots explicitly in  $\delta$  012. Just to make sure, let's restart Maxima and use only allroots:

```
(%i1) multiplicities;
(%o1) not_set_yet
(*i2) allroots(x<sup>2</sup> - 2*x + 1);
(x = 1.0, x = 1.0](%i3) multiplicities;
(%o3) not set yet
```
As we expected, allroots does not affect multiplicities; only solve and realroots set its value.

## 4.1.3 General Quadratic Equation or Function

To get our feet wet, lets turn on the machinery with a general quadratic equation or expression. There are some differences if you employ an expression rather than a function defined with  $:=$ . Each method has some advantages and some disadvantages. Let's first use the function argument, rather than an expression argument. We will later show how the calculation is different if an expression is used. We will step through the process of verifying the solutions and end up with a "do loop" which will check all the solutions. We will use a function  $f(x)$  which depends parametrically on  $(a, b, c)$  as the first argument to **solve**, and first see what happens if we don't identify the unknown: how smart is Maxima??

 $(\frac{1}{2}i1)$  f(x) :=  $a*x^2 + b*x + c$ \$

```
(*i2) f(y);
                                 2
(*o2) a y + b y + c
(\frac{1}{2}i3) sol : solve( f(x) );
More unknowns than equations - 'solve'
Unknowns given :
[a, x, b, c]Equations given:
   2
[a x + b x + c]-- an error. To debug this try debugmode(true);
```
We see that Maxima cannot read our mind! We must tell Maxima which of the four symbols is to be considered the "unknown". From Maxima's point of view (actually the point of view of the person who wrote the code), one equation cannot determine four unknowns, so we must supply the information about which of the four variables is to be considered the unknown.

 $(\frac{1}{2}i4)$  sol : solve(  $f(x), x$  ); 2 2  $sqrt(b - 4 a c) + b$  sqrt(b - 4 a c) - b (%o4) [x = - --------------------, x = --------------------]  $2a$  a  $2a$ 

We see that **solve** returns the expected list of two possible symbolic solutions.

#### 4.1.4 Checking Solutions with subst or ev and a "Do Loop"

Let's check the first solution:

```
(%i5) s1 : sol[1];
                                 \mathcal{D}sqrt(b - 4 a c) + b(%o5) x = - --------------------
                                   2 a
```
Now we can use the subst  $(x = x1, f(x))$  form of the subst function syntax.

 $(*i6)$  r1 : subst(s1,  $f(x)$ ); 2 2 2  $(sqrt(b - 4 a c) + b)$  b  $(sqrt(b - 4 a c) + b)$ (%o6) ----------------------- - ------------------------ + c 4 a 2 a  $(*i7)$  expand $(r1);$ (%o7) 0

Now that we understand what steps lead to the desired  $\degree$ 0", we automate the process using a do loop:

```
(*i8) for i:1 thru 2 do disp( expand( subst( sol[i], f(x) ) ) ) $
                                             \Omega\Omega
```
For each of the two solutions (for x) found by Maxima, the given expression evaluates to zero, verifying the roots of the expression.

Since the result (here) of using  $ev( f(x), sol[i])$  is the same as using subst(sol[i],  $f(x)$ ), we can use ev instead:

```
(\frac{1}{2}i9) for i:1 thru 2 do disp( expand( ev(f(x), sol[i]) ))$
                                                   \Omega\Omega
```
## 4.1.5 The One Argument Form of solve

The simple one-argument form of solve can be used if all but one of the symbols in the expression is already "bound".

```
(*i10) solve(3*x -2);
                                 2
(x = -1)3
(\frac{1}{2}11) (a:1, b:2, c:3)$
(%i12) [a,b,c];
(*o12) [1, 2, 3]
(%i13) solve(a*x^2 + b*x + c);<br>(%o13) [x = - sqrt(
              [x = -sqrt(2) i = 1, x = sqrt(2) i = 1](\text{si14}) [a,b,c] : [4,5,6];
(8014) [4, 5, 6]
(*i15) solve(axx^2 + bx + c);
                   sqrt(71) \frac{1}{2} + 5 sqrt(71) \frac{1}{2} - 5
(%o15) [x = - ---------------, x = ---------------]
                         8 8
(%i16) [a,b,c] : [4,5,6];
(8016) [4, 5, 6]
```
## 4.1.6 Using disp, display, and print

We have seen above examples of using **disp**, which can be used to print out the values of symbols or text, and display, which can be used to print out the name of the symbol and its value in the form of an equation:  $"x = value"$ .

Here is the do loop check of the roots of the quadratic found above using **print** instead of **disp**.

However, we need to be careful, because we are using a function  $f(x)$  rather than an expression. We have just assigned the values of  $a, b$ , and  $c$ , and we want  $f(x)$  to have arbitrary values of these parameters.

```
(%i17) [a,b,c];
(\frac{2}{3} \circ 17) [4, 5, 6]
(\frac{18118}{\text{f(x)}})2
(8018) 4 \times + 5 \times + 6(%i19) kill(a,b,c);
(%o19) done
(%i20) [a,b,c];
(*o20) [a, b, c]
(%i21) f(x);
                        2
(*o21) a x + b x + c
```
(%i22) sol; 2 2  $sqrt(b - 4 a c) + b$  sqrt(b - 4 a c) - b (%o22) [x = - --------------------, x = --------------------]  $2a$  a  $2a$ (%i23) for i:1 thru 2 do print("expr = ", expand( subst(sol[i],  $f(x)$  ) ) ) \$  $expr = 0$  $expr = 0$ 

Here we use **disp** to display a title for the do loop:

```
(%i24) ( disp("check roots"), for i thru 2 do
              print ("expr = ", expand ( subst ( sol[i],f(x) ) ) ) ) \check roots
expr = 0
```
The only tricky thing about this kind of code is getting the parentheses to balance. Note that that **expand**(...) is inside print, so the syntax used is do print(...), ie., a "one job do". The outside parentheses allow the syntax  $($  job1, job2). Note also that the default start of the do loop index is "1", so we can use an abbreviated syntax that does not have the  $\pm$ :1 beginning.

## 4.1.7 Checking Solutions using map

 $expr = 0$ 

One advantage of using a function  $f(x)$  defined via : = as the first argument to solve is that it is fairly easy to check the roots by using the **map** function. We want to use the syntax map  $(f, \text{solnlist})$ , where solnlist is a list of the roots (not a list of replacement rules). To get the solution list we can again use **map** with the syntax map (rhs, sol).

```
(%i25) solnlist : map( rhs, sol );
                 2 2
            sqrt(b - 4 a c) + b sqrt(b - 4 a c) - b
(%o25) [- --------------------, --------------------]
              2 a(%i26) map( f, solnlist );
          2 2 2
     (sqrt(b - 4 a c) + b) b (sqrt(b - 4 a c) + b)(%o26) [----------------------- - ------------------------ + c,
            4 a 2 a
                     2 2 2
                (sqrt(b - 4 a c) - b) b (sqrt(b - 4 a c) - b)----------------------- + ------------------------ + c]
                      4a a 2a(*i27) expand(*);
(8027) [0, 0]
(%i28) expand( map(f, map(rhs, sol) ) );
(*o28) [0, 0]
```
The last input  $\frac{1}{2}$  shows a compact method which avoids having to name the "solnlist" and which also avoids having to look at the intermediate output. When you see someone's example written in a compact form like this, you should realize that the "someone" probably tried out the progression of steps one step at a time (just like we did) to see the correct route, and once the path to the result has been found, reduced the result to

the minimum number of steps and names. Often, one does not know in advance which progression of steps will succeed, and one must experiment before finding the "true path". You should "take apart" the compact code, by reading from the inside out (ie., from right to left), and also try getting the result one step at a time to get comfortable with the method and notation being used.

## 4.1.8 Psuedo-PostFix Code: %%

An alternative "psuedo-postfix" (ppf) notation can be used which allows one to read the line from left to right, following the logical succession of procedures being used. Although this ppf notation costs more in keystrokes (an extra pair of outside parentheses, extra commas, and entry of double percent signs %%), the resulting code is usually easier for beginners to follow, and it is easier to mentally balance parentheses as well. As an example, the previous double map check of the roots can be carried out as:

 $(*i29)$  (map(rhs,sol), map(f,%%), expand(%%));  $(\frac{6}{6} \circ 29)$  [0, 0]

Note the beginning and ending parentheses for the whole "line" of input, with the syntax:

```
(\infty), \infty ( \frac{1}{2} \frac{1}{2} \frac{1}{2} \frac{1}{2} \frac{1}{2} \frac{1}{2} \frac{1}{2} \frac{1}{2} \frac{1}{2} \frac{1}{2} \frac{1}{2} \frac{1}{2} \frac{1}{2} \frac{1}{2} \frac{1}{2} \frac{1}{2} \frac{1}{2} \frac{1}{2} \frac{1}{2} \frac{1}{2} \
```
System variable: %% In compound statements, namely block, lambda, or  $(s_1, \ldots, s_n)$ ,  $\frac{1}{s}$  is the value of the previous statement.

## 4.1.9 Using an Expression Rather than a Function with Solve

Let's rework the general quadratic equation solution, including the checks of the solutions, using an expression  $\in$  x rather than a function  $f(x)$  defined using :=.

```
(\frac{1}{2}i1) ex : a*x^2 + bx + c$
(\frac{1}{2}) sol : solve(ex, x);
                   2 2
           sqrt(b - 4 a c) + b sqrt(b - 4 a c) - b
(%o2) [x = - --------------------, x = --------------------]
                    2a a 2a(%i3) s1 : sol[1];
                             \gammasqrt(b - 4 a c) + b(%o3) x = - --------------------
                             2 a
(%i4) r1 : subst(s1, ex );
               2 2 2
         (sqrt(b - 4 a c) + b) b (sqrt(b - 4 a c) + b)(%o4) ----------------------- - ------------------------ + c
                4 a 2 a
(*i5) expand(r1);(%o5) 0
(%i6) for i:1 thru 2 do disp( expand( subst( sol[i], ex ) ) \frac{1}{5}\Omega\Omega
```
(We could have also used **ev** instead of **subst**.)

Thus far, the methods have been similar. If we now bind the values of  $(a, b, c)$ , as we did in the middle of our solutions using  $f(x)$ , what is the difference?

(%i7) [a,b,c] : [1,2,3]\$ (%i8) [a,b,c];  $(*\circ 8)$  [1, 2, 3]  $(8i9) ex;$ 2  $(809)$  a x + b x + c

We see that the symbol ex remains bound to the same general expression. The symbol ex retains its original binding. We can make use of the values given to  $(a, b, c)$  with the expression  $\infty$  by using two single quotes, which forces an extra evaluation of the expression ex by the Maxima engine, and which then makes use of the extra information about  $(a, b, c)$ .

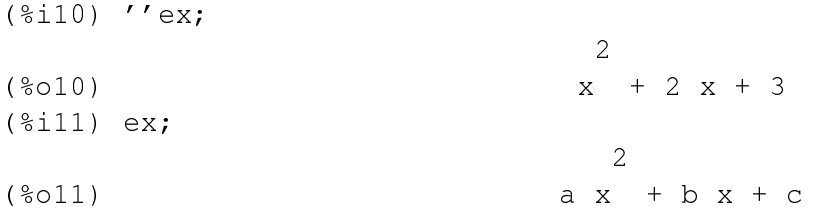

Forcing the extra evaluation in  $\frac{10}{20}$  does not change the binding of ex. Now let's try to check the solutions using **map**, as we did before. To use **map** we need a function, rather than an expression to map on a solution list. Let's try to define such a function  $f(x)$  using the expression  $ex$ .

 $(*i12)$   $f(x);$  $f(x)$  f(x)  $(\frac{13}{13})$   $f(x) := ex;$  $f(x) := e^x$ (%i14) f(y); 2  $(*o14)$  a x + b x + c  $(\frac{15}{15})$  f(x) := ''ex; 2 (%o15)  $f(x) := a x + b x + c$  $(\frac{1}{6}116)$  f(y); 2  $(8016)$   $y + 2 y + 3$  $(\frac{1}{2}17)$  kill $(a, b, c)$ ; (%o17) done  $(\frac{18118}{\text{f(y)}})$ 2 (%o18)  $a y + b y + c$ (%i19) solnlist : map(rhs,sol); 2 2  $sqrt{t}$  (b - 4 a c) + b sqrt(b - 4 a c) - b (%o19) [- --------------------, --------------------]  $2 a$  a  $2 a$ 

(%i20) map(f,solnlist); 2 2 2 (sqrt(b - 4 a c) + b) b (sqrt(b - 4 a c) + b) (%o20) [----------------------- - ------------------------ + c, 4 a 2 a 2 2 2 (sqrt(b - 4 a c) - b) b (sqrt(b - 4 a c) - b) ----------------------- + ------------------------ + c] 4 a 2 a (%i21) expand(%); (%o21) [0, 0]

Output  $\$14$  showed that the syntax  $f(x) := e^x$  did not succeed in defining the function we need. The input  $f(x) := '$ ' ex suceeded in getting a true function of x, but now the function  $f(x)$  automatically makes use of the current binding of  $(a, b, c)$ , so we had to kill those values to get a function with arbitrary values of  $(a, b, c)$ . Having the function in hand, we again used the **map** function twice to check the solutions. Now that we have discovered the "true path", we can restart Maxima and present the method as:

```
(\frac{1}{2}i1) ex : a*x^2 + bx + c$
(*i2) sol : solve( ex, x );
                     2 2
               sqrt(b - 4 a c) + b sqrt(b - 4 a c) - b
(%o2) [x = - --------------------, x = --------------------]
                       2a a 2a(\frac{1}{2}i3) f(x) := ' \text{ex}(\frac{1}{2}i4) expand ( map(f, map(rhs, sol) ) );
(804) [0, 0]
```
We can also use the (generally safer) syntax define ( $f(x)$ , ex ); to obtain a true function of x:

```
(\text{\textdegree} i5) define( f(x),ex );
                       2
(%o5) f(x) := a x + b x + c( %i6) f(y);
                        2
(*o6) a y + b y + c
(\frac{1}{2}i7) expand ( map(f, map(rhs, sol) ) );
(*o7) [0, 0]
```
We can also use the unnamed, anonymous function **lambda** to avoid introducing needless names, like " $f$ ":

```
(%i8) expand( map(lambda([x],''ex), map(rhs,sol) ) );
(\frac{2}{6} \circ 8) [0, 0]
```
#### 4.1.10 Escape Speed from the Earth

In this section we solve a physics problem which involves a simple quadratic equation. It is so simple that "doing it" on paper is faster than doing it with Maxima. In fact, once you understand the plan of the calculation, you can come up with the final formula for the escape speed in your head. However, we will present practical details of setup and evaluation which can be used with more messy problems, when you might want to use Maxima.

Let's use conservation of mechanical energy (kinetic plus potential) to first calculate the initial radial speed a rocket must have near the surface of the earth to achieve a final required radial speed far from the earth (far enough away so we can neglect earth's gravitational pull).

Let the mass of the rocket be m, the mass of the earth be M, the radius of the earth be R, a general radial distance from the center of the earth be  $r \geq R$ , a general radial rocket speed be v, the maximum speed of the rocket near the surface of the earth be  $\vee 0$ , and the final radial speed of the rocket (as r becomes infinite) be  $\vee$  f.

At a general distance r from the center of the earth the rocket has kinetic energy ke =  $m*v^2/2$ , and gravitational energy  $pe = -G*M*m/r$ , where G is the gravitational constant:  $(G = 6.673 10^{\circ} (-11)$  newton\*meter<sup>2</sup>/kg<sup>2</sup>).

(§i1) energy: 
$$
m*v^2/2 - G*M*m/r
$$
;

\n2

\nm v m G M

\n(§o1)

\n1.  $m \times m$  m G M

\n2.  $m \times m$  m G M

\n3.  $m \times m$  m G M

\n4.  $m \times m$  m G M

The initial energy e0 corresponds to the energy the rocket has achieved at the moment of maximum radial speed: this will occur at a radius  $r$  slightly larger than the radius of the earth R, but negligible error to the required "lift-off speed"  $\nabla \cdot$  will be made by ignoring this difference in radius. (You can justify this as a good approximation by getting the answer when including this small difference, and comparing the percent difference in the answers.)

(%i2) e0 : energy,v=v0,r=R; 2 m v0 m G M (%o2) ----- - ----- 2 R

As the rocket "rises", r becomes larger, and the magnitude of the gravitational energy becomes smaller. The "final" energy efinal will be the energy when the gravitational energy is so small that we can ignore it; in practice this will occur when the magnitude of the gravitational energy is much smaller than the magnitude of the inital gravitational energy. The radial outward speed of the rocket then remains a constant value  $\vee$  f.

$$
(*)i3) \text{ efinal : limit (energy, r, inf), v=vf;}
$$
\n
$$
*\qquad 2
$$
\n
$$
*\qquad 2
$$
\n
$$
*\qquad 2
$$
\n
$$
*\qquad 2
$$
\n
$$
*\qquad 2
$$

If we neglect the loss of mechanical energy due to friction in leaving the earth's atmosphere, and also neglect other tiny effects like the gravitational interaction between the moon and the rocket, the sun and the rocket, etc, then we can approximately say that the total mechanical energy (as we have defined it) of the rocket is a constant, once chemical energy used to increase the rocket's speed is no longer a factor (which occurs at the moment of maximum radial speed).

We can then get one equation by approximately equating the mechanical energy of the rocket just after achieving maximum speed to the mechanical energy of the rocket when  $r$  is so large that we can ignore the instantaneous gravitational energy contribution.

(%i4) v0soln : solve(efinal = e0,v0); 2 G M 2 2 G M 2 (%o4) [v0 = - sqrt(----- + vf ), v0 = sqrt(----- + vf )] R R

```
(%i5) v0soln : v0soln[2];
                       2 G M 2
(%o5) v0 = sqrt(---- + vf)R
(%i6) v0;
(%o6) v0
(%i7) v0 : rhs( v0soln );
                      2 G M 2
(%o7) sqrt(----- + vf )
                       R
```
This provides the required "lift-off" speed near the surface of the earth to achieve a given final radial speed  $\vee$  f. We now want to find the "escape speed", the minimum value of the lift-off speed which will allow the rocket to escape the gravitational pull of the earth. Any rocket which has a radial speed when  $r$  is effectively infinite will succeed in escaping, no matter how small that radial speed is. The limiting initial speed is then gotten by taking the limit of  $\nabla$  as  $\nabla$  goes to zero.

```
(%i8) vescape : ev( v0, vf = 0 );
                                   G M
(\text{808}) sqrt(2) sqrt(---)R
```
Uing the mass of the earth,  $M = 5.974 10^{\circ}$  (24) kg, and the radius of the earth,  $R = 6.378$  10<sup>o</sup> (6) meters, we get an escape speed 11, 181 m/s = 11.18 km/s.

```
(%i09) ev( vescape, [G=6.673e-11,M=5.974e24,R=6.378e6] );
(%o09) 7905.892670345354 sqrt(2)
(%i10) float(%);
(%o10) 11180.62063706845
```
We have rounded the answer to four significant figures, since that is the accuracy of the Earth data and gravitational constant we have used.

If we need to use a set of physical or numerical constants throughout a session, we can define a list of "equalities", say clist, and use as follows:

```
(%i11) clist : [G=6.673e-11,M=5.974e24,R=6.378e6];
(*o11) [G = 6.6729999999999999E-11, M = 5.9740000000000004E+24, R = 6378000.01(%i12) ev( vescape, clist, float );
(%o12) 11180.62063706845
```
Note that adding the option variable **float** as a switch (equivalent to  $float:true$ ), gets the sqrt(2) in floating point.

Looking at all those digits is unnecessary; set **fpprintprec** to something reasonable (this only affects the numbers presented on the screen, not the accuracy of the calculation):

```
(%i13) fpprintprec:8$
(%i14) ev( vescape, clist, float );
(%o14) 11180.621
(%i15) clist;
(Sol5) [G = 6.673E-11, M = 5.974E+24, R = 6378000.0]
```
## 4.1.11 Cubic Equation or Expression

Here is an example of using solve to "solve" a cubic equation, or, in the alternative language, find the roots of a cubic expression. After checking the roots via the **map** function, we assign the values of the roots to the symbols (x1, x2, x3). The cubic expression we choose is especially simple, with no arbitrary parameters, so we can use the one argument form of solve.

```
(*i1) ex : x^3 + x^2 + x(%i2) sol : solve(ex);
                   sqrt(3) \frac{1}{2}i + 1 sqrt(3) \frac{1}{2}i - 1(x = - - - - - - - - - - -, x = - - - - - - - -, x = 0)2 2
(\frac{1}{2}i3) define( f(x), ex )\$
(\frac{1}{2}i4) expand ( map(f, map(rhs, sol) ) );
(\frac{6}{6} \circ 4) [0, 0, 0]
(*i5) [x1, x2, x3] : map(rhs, sol);
                     sqrt(3) \frac{1}{2} + 1 sqrt(3) \frac{1}{2} - 1
(%o5) [- --------------, --------------, 0]
                            2 2
(%i6) x1;
                             sqrt(3) %i + 1
(%o6) - --------------
                                    2
```
### 4.1.12 Trigonometric Equation or Expression

Here is an exact solution using solve:

```
(%i1) [fpprintprec:8,display2d:false]$
(2) ex : sin(x) 2 - 2 * sin(x) - 3(%i3) sol : solve(ex);
`solve' is using arc-trig functions to get a solution.
Some solutions will be lost.
(803) [x = asin(3), x = -8pi/2]
(\frac{1}{2}i4) define( f(x), ex \xi)
(\frac{1}{2}i5) expand ( map(f, map(rhs, sol) ) );
(%o5) [0,0]
(%i6) numroots : float( map(rhs, sol) );
(%o6) [1.5707963-1.7627472*%i,-1.5707963]
```
The first solution returned is the angle (in radians) whose sin is 3. For real x,  $sin(x)$  lies in the range  $-1 \leq s \leq \sin(x) \leq 1$ . Thus we have found one real root. But we have been warned that some solutions will be lost. Because the given expression is a polynomial in  $sin(x)$ , we can use **realroots**:

```
(%i7) rr : realroots(ex);
(%o7) [sin(x) = -1, sin(x) = 3]
```
However, by "realroots", realroots means that the numbers  $[-1, 3]$  are real!

We can of course take the output of **realroots** and let **solve** go to work.

```
(%i8) map(solve, rr);
`solve' is using arc-trig functions to get a solution.
Some solutions will be lost.
`solve' is using arc-trig functions to get a solution.
Some solutions will be lost.
(*o8) [ [x = -\frac{e}{2}, [x = a \sin(3)] ]
```
We know that the numerical value of the expression  $\infty$  repeats when x is replaced by  $x + 2 \cdot \epsilon p i$ , so there are an infinite number of real roots, related to  $-\pi/2$  by adding or subtracting  $2n\pi$ , where n is an integer.

We can make a simple plot of our expression to see the periodic behavior and the approximate location of the real roots.

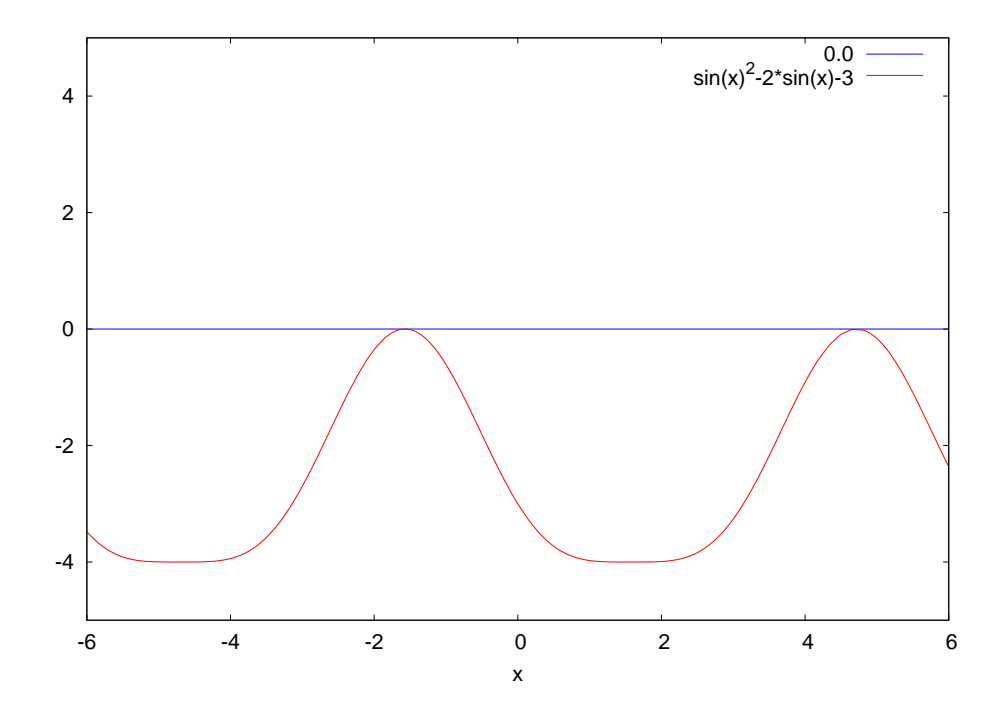

Figure 1: plot of ex3

We used the **plot2d** code:

(%i18) plot2d([0.0,ex3],[x,-6,6],[y,-5,5] )\$

## 4.1.13 Equation or Expression Containing Logarithmic Functions

Here is an example submitted to the Maxima mailing list and a method of solution provided by Maxima developer Stavros Macrakis. The problem is to find the roots of the following expression  $ex:$ 

(%i1) [fpprintprec:8,display2d:false,ratprint:false]\$  $(*i2)$  ex :  $log(0.25*(2*x+5)) - 0.5*log(5*x - 5)$ 

We first try solve, with the option variable solveradcan set equal to true. Remember that the syntax func, optvar; is equivalent to func, optvar:true;.

(%i3) sol : solve(ex,x),solveradcan;  $(\text{803})$   $[\text{log}((2*x+5)/4) = \text{log}(5*x-5)/2]$ 

We see that solve tried to find a "simpler" form which it returned in  $\textdegree$  o2. The Maxima function fullratsimp has the manual description

Function: **fullratsimp** ( $exp r$ )

fullratsimp repeatedly applies ratsimp followed by non-rational simplification to an expression until no further change occurs, and returns the result.

When non-rational expressions are involved, one call to ratsimp followed as is usual by non-rational ("general") simplification may not be sufficient to return a simplified result. Sometimes, more than one such call may be necessary. fullratsimp makes this process convenient.

The effect of **fullratsimp** in our case results in the decimals being replaced by exact fractions.

```
(%i4) ex : fullratsimp(ex);
(\frac{2}{1004}) (2 \times \log ((2 \times x+5)/4) - \log (5 \times x-5))/2
```
The logarithms can be combined using the Maxima function **logcontract**. This function was discussed in Chapter 2, Sect. 2.3.5. A partial description is:

```
Function: logcontract (expr)
Recursively scans the expression expr, transforming subexpressions of the form
a1 * log(b1) + a2 * log(b2) + c into log(ratsimp(b1^2a1 * b2^2a2)) + c(*i1) 2*(a*log(x) + 2*a*log(y))$
(%i2) logcontract(%);
                                2 4
(*o2) a log(x y)
```
Here is the application to our problem:

```
(%i5) ex : logcontract(ex);
(805) - log((80*x-80)/(4*x^2+20*x+25))/2
```
Having combined the logarithms, we try out solve on this expression:

```
(%i6) sol : solve(ex );
(%06) [x = -(2*sqrt(30)-15)/2, x = (2*sqrt(30)+15)/2]
```
We have a successful exact solution, but **solve** (in its present incarnation) needed some help. We now use the map method to check the roots.

```
(\text{sin } 7) define( f(x), ex )\(*i8) expand( map(f, map(rhs,sol) ) );
(%o8) [0,0]
```
# 4.2 One Equation Numerical Solutions: allroots, realroots, find\_root

We have already tried out the Maxima functions **realroots** and **allroots**. The most important restriction for both of these numerical methods is that the expression or equation be a polynomial, as the manual explains:

```
- Function: realroots (eqn, bound)
```

```
- Function: realroots (expr)
```

```
- Function: realroots (eqn)
```
Computes rational approximations of the real roots of the polynomial  $\exp r$  or polynomial equation  $\exp$ one variable, to within a tolerance of <code>bound. Coefficients</code> of <code>expr</code> or <code>eqn</code> must be literal numbers; symbol constants such as %pi are rejected.

realroots assigns the multiplicities of the roots it finds to the global variable multiplicities.

realroots constructs a Sturm sequence to bracket each root, and then applies bisection to refine the approximations. All coefficients are converted to rational equivalents before searching for roots, and computations are carried out by exact rational arithmetic. Even if some coefficients are floating-point numbers, the results are rational (unless coerced to floats by the  $f$ loat or numer flags).

When bound is less than 1, all integer roots are found exactly. When bound is unspecified, it is assumed equal to the global variable rootsepsilon (default:  $10^{\degree}$  (-7)).

When the global variable programmode is true (default: true), realroots returns a list of the form  $[x = \langle x_1 \rangle, x = \langle x_2 \rangle, \dots]$ . When programmode is false, realroots creates intermediate expression labels  $t_1, t_2, ...,$  assigns the results to them, and returns the list of labels.

Here are the startup values of the option variables just mentioned:

```
(%i1) fpprintprec:8$
(%i2) [multiplicities, rootsepsilon, programmode];
(%o2) [not_set_yet, 1.0E-7, true]
```
The function allroots also accepts only polynomials, and finds numerical approximations to both real and complex roots:

```
Function: allroots(expr)
```
Function: **allroots** (eqn)

Computes numerical approximations of the real and complex roots of the polynomial  $\exp r$  or polynomial equation eqn of one variable.

The flag polyfactor when true causes allroots to factor the polynomial over the real numbers if the polynomial is real, or over the complex numbers, if the polynomial is complex (default setting of polyfactor is false).

allroots may give inaccurate results in case of multiple roots.

If the polynomial is real, allroots  $(\frac{8i*p}{})$  may yield more accurate approximations than allroots (p), as allroots invokes a different algorithm in that case.

allroots rejects non-polynomials. It requires that the numerator after rat'ing should be a polynomial, and it requires that the denominator be at most a complex number. As a result of this, allroots will always return an equivalent (but factored) expression, if polyfactor is true.

Here we test the default value of polyfactor:

```
(%i3) polyfactor;
(%o3) false
```
# 4.2.1 Comparison of realroots with allroots

Let's find the real and complex roots of a fifth order polynomial which solve cannot "solve", doesn't factor, and use both **realroots** and **allroots**.

```
(\frac{1}{2}i4) ex : x^5 + x^4 -4*x^3 +2*x^2 -3*x -7$
(i>15</math>) define( fex(x), ex i>5
```
We first use realroots to find the three real roots of the given polynomial, and substitute the roots back into the expression to see how close to zero we get.

```
(*i6) rr : float( map(rhs, realroots(ex, 1e-20)) );
(806) [- 2.7446324, - 0.880858, 1.7964505]
(*i7) frr : map( fex, rr );
(807) [0.0, - 4.4408921E-16, 0.0]
```
Next we find numerical approximations to the three real roots and the two (complex-conjugate) roots of the given polynomial, using **allroots**  $($   $\in \mathbb{X}$   $)$  and substitute the obtained roots back into the expression to see how close to zero we get.

```
(\text{min}) arl : map(rhs, allroots(ex ));
(*o8) [1.1999598 *i + 0.41452, 0.41452 - 1.1999598 *i, - 0.880858, 1.7964505,
                                                                      -2.7446324(\frac{1}{2}9) farl : expand( map( fex, arl ) );
(%o9) [1.12132525E-14 %i + 4.4408921E-16, 4.4408921E-16 - 1.12132525E-14 %i,
                             - 1.13242749E-14, 2.48689958E-14, - 2.84217094E-14]
```
Finally, we repeat the process for the syntax **allroots** ( $\frac{2 \div \infty}{2}$ ).

```
(\text{si}10) ar2 : map(rhs, allroots(\text{si} \star \text{ex}) );
(%o10) [1.1999598 %i + 0.41452, - 3.60716392E-17 %i - 0.880858,
0.41452 - 1.1999598 %i, 6.20555942E-15 %i + 1.7964505,
- 6.54444294E-16 8i - 2.74463241(\text{sin}11) far2 : expand(map( fex, ar2 ));
(%o11) [1.55431223E-15 %i - 1.77635684E-15, 5.61204464E-16 %i - 4.4408921E-16,
1.61204383E-13 %i + 2.26041408E-13, 2.52718112E-13 %i - 1.91846539E-13,
- 6.32553289E-14 8i - 3.97903932E-13(*i12) far2 - far1;
(%o12) [- 9.65894031E-15 %i - 2.22044605E-15,
1.1774457E-14 %i - 8.8817842E-16, 1.61204383E-13 %i + 2.37365683E-13,
2.52718112E-13 %i - 2.16715534E-13, - 6.32553289E-14 %i - 3.69482223E-13]
```
The three real roots of the given fifth order polynomial are found more accurately by realroots than by either version of allroots. We see that the three real roots of this fifth order polynomial are found more accurately by the syntax **allroots** (expr) (which was used to get  $ar1$ ), than by the syntax **allroots** ( $\&i*expr$ ), used to get ar2. We also see that the syntax **allroots** ( $\frac{2 \div \exp(r)}{\sin(r)}$  introduced a tiny complex piece to the dominant real part. The two extra complex roots found by the first syntax  $(\text{ar1})$  are the complex conjugate of each other. The two extra complex roots found by the alternative syntax (ar2) are also the complex conjugate of each other to within the default arithmetic accuracy being used.

#### 4.2.2 Intersection Points of Two Polynomials

Where do the two curves  $h(x) = x^3 - 8x^2 + 19x - 12$  and  $k(x) = \frac{1}{2}x^2 - x - \frac{1}{8}$  $\frac{1}{8}$  intersect? We want approximate numerical values. We can plot the two functions together and use the cursor to read off the values of x for which the curves cross, and we can also find the roots numerically. We first define the curves as expressions depending on x, then define the difference of the expressions  $(rx)$  to work with using allroots first to see if all the (three) roots are real, and then using **realroots** just for fun, and then checking the solutions. If we are just going to compare the results with a plot, we don't need any great accuracy, so we will use the default realroots precision.

```
(%i1) fpprintprec : 8$
(%i2) hx : x^3 - 8*x^2 + 19*x - 12$
(\frac{1}{2}i3) kx : x^2/2 - x -1/85(\text{\textdegree} i4) rx : hx - kx;
                               2
                       3 17 x 95
(x - 20 x - -1)2 8
```

```
(*i5) factor(rx);
                          3 2
                        8 x - 68 x + 160 x - 95
(%o5) -------------------------
                                  8
(\text{Si6}) define( fr(x), rx)$
(%i7) allroots(rx);
(x = 0.904363, x = 2.6608754, x = 4.9347613](%i8) rr : float( realroots(rx) );
(x = 0.904363, x = 2.6608754, x = 4.9347613](\frac{1}{2}i9) rr : map( rhs, rr);
(%o9) [0.904363, 2.6608754, 4.9347613]
(\text{\textdegree}10) map(fr, rr);
(*010) [2.04101367E-8, - 8.4406409E-8, 5.30320676E-8]
```
We see that the numerical solutions are "zeros" of the cubic function to within the numerical accuracy **realroots** is using. Just out of curiosity, what about exact solutions of this cubic polynomial? Use of solve will generate a complicated looking expression involving roots and %i. Let's set display2d to false so the output doesn't take up so much room on the screen.

```
(%i11) display2d : false$
(\text{si}12) sx : solve(rx);
(*012) [x = (-sqrt(3)*i/2-1/2)*(3 - (3/2)*sqrt(16585)*i/16+151/432) (1/3)
          +49*(sqrt(3)*i/2-1/2)/(36*(3-(3/2)*sqrt(16585)*i/16+151/432)\hat{1}/3)) + 17/6,
                   etc, etc ]
(\text{\textdegree} i13) sx1 : map(rhs, sx);
(*013) [(-sqrt(3)*i/2-1/2)*(3^-(3/2)*sqrt(16585)*i/16+151/432)^(1/3)]+49*(sqrt(3)*\{i/2-1/2)/(36*(3^2-(3/2)*sqrt(16585)*i/16+151/432)}\hat{1}/3)) +17/6,
          etc, etc ]
```
The list  $s \times 1$  holds the exact roots of the cubic polynomial which solve found. We see that the form returned has explicit factors of %i. We already know that the roots of this polynomial are purely real. How can we get the exact roots into a form where it is "obvious" that the roots are real? The Maxima expert Alexey Beshenov (via the Maxima mailing list) suggested using **rectform**, followed by **trigsimp**. Using **rectform** gets rid of the factors of  $\frac{1}{2}$ , and **trigsimp** does some trig simplification.

```
(%i14) sx2 : rectform(sx1);
(*014) [49*(3*sqrt(3)*sin(atan(432*3^-(3/2)*sqrt(16585)/(151*16))/3)/7
         -3*cos(atan(432*3^-(3/2)*sqrt(16585)/(151*16))/3)/7/36+7*sqrt(3)*sin(atan(432*3^-(3/2)*sqrt(16585)/(151*16))/3)/12+%i*(-7*sin(atan(432*3-(3/2)*sqrt(16585)/(151*16))/3)/12
         +49*(3*sin(atan(432*3-(3/2)*sqrt(16585)/(151*16))/3)/7
         +3*sqrt(3)*cos(atan(432*3)- (3/2)*sqrt(16585)/(151*16))/3)/7)/36-7*sqrt(3)*cos(atan(432*3^{\degree}- (3/2)*sqrt(16585)/(151*16))/3)/12)-7*cos(atan(432*3<sup>2</sup> - (3/2)*sqrt(16585) / (151*16))/3)/12+17/6,etc, etc |
(*i15) sx3 : trigsimp(sx2);
(*015) [ (7*sqrt(3)*sin(atan(9*sqrt(16585)/(151*sqrt(3)))/3))-7*cos(atan(9*sqrt(16585) / (151*sqrt(3)))/3)+17)/6,-(7*sqrt(3)*sin(atan(9*sqrt(16585)/(151*sqrt(3)))/3))+7*cos(atan(9*sqrt(16585) / (151*sqrt(3)))/3)-17)/6,(14*cos(atan(9*sqrt(16585) / (151*sqrt(3)))/3)+17)/6]
```
The quantity  $s \times 3$  is a list of the "simplified" exact roots of the cubic. Using float we ask for the numerical values:

```
(%i16) sx4 : float(sx3);
(%o16) [2.6608754,0.904363,4.9347613]
```
We see that the numerical values agree, although the order of the roots is different. Next we enquire whether or not the "exact roots", when substituted back into the cubic, result in "exact zeroes". Mapping the cubic onto the list of roots doesn't automatically simplify to a list of three zeroes, as we would like, although applying float suggests the analytic roots are correct. The combination

trigsimp( expand ( [fr(root1), fr(root2), fr(root3)]) ) still does not provide the algebraic and trig simplification needed, but we finally get  $[0.0, 0.0, 0.0]$  when applying float.

```
(\frac{1}{2}17) float(map(fr, sx3));
(%o17) [-3.55271368E-15,1.88737914E-15,-1.42108547E-14]
(\text{sin} 18) float( expand( map(fr, sx3)) );
(%o18) [6.66133815E-16,-2.44249065E-15,0.0]
(\frac{1}{219}) float( trigsimp( expand( map(fr, sx3) ) ) );
(%o19) [0.0,0.0,0.0]
```
Let's next plot the three functions, using the expressions hx, kx, and rx (the difference).

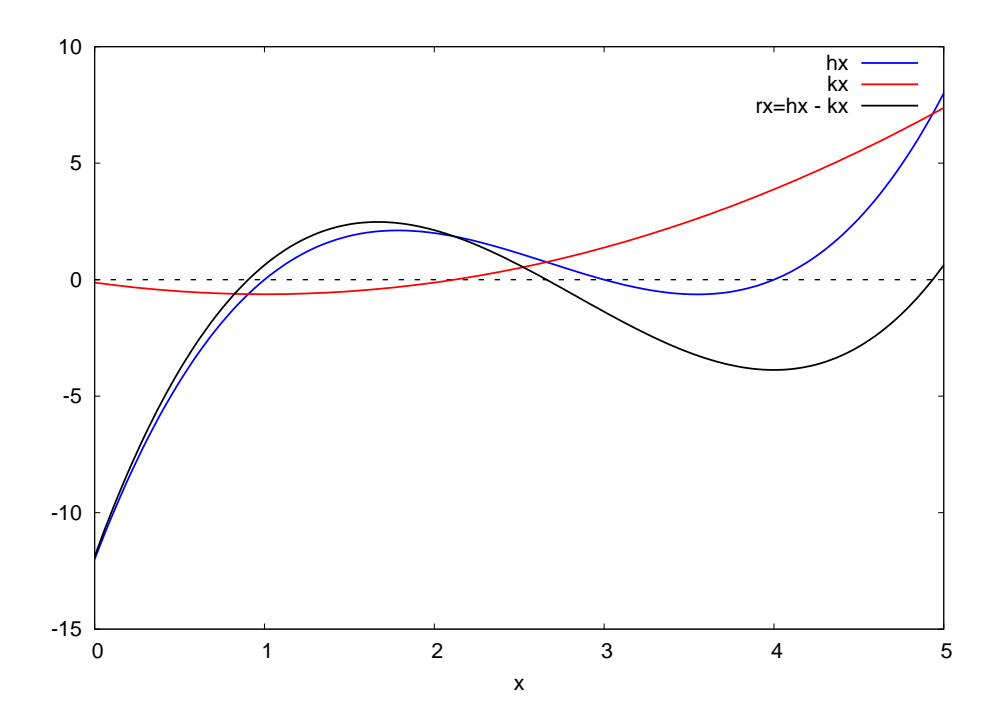

Figure 2: Intersection Points are Zeroes of rx

Here is code you can use to make something close to the above plot.

```
(%i20) plot2d([hx,kx,rx],[x,0,5],
        [style, [lines, 2, 1], [lines, 2, 2], [lines, 2, 0] ],
           [legend, "hx", "kx", "rx=hx - rx"],
        [gnuplot_preamble, " set xzeroaxis lw 2 "]) $
```
When you place the cursor over the places on the x axis where the expression rx is zero, you can read off the coordinates in the lower left corner of the plot window. The  $x$  coordinate (the first) is the desired root.

## 4.2.3 Transcendental Equations and Roots: find\_root

A transcendental equation is an equation containing a transcendental function. Examples of such equations are  $x = e^x$  and  $x = sin(x)$ . The logarithm and the exponential function are examples of transcendental functions. We will include the trigonometric functions, i.e., sine, cosine, tangent, cotangent, secant, and cosecant in this category of functions. (A function which is not transcendental is said to be algebraic. Examples of algebraic functions are rational functions and the square root function.)

To find the roots of transcendental expressions, for example, we can first make a plot of the expression, and then use **find\_root** knowing roughly where **find\_root** should start looking. The Maxima manual provides a lot of details, beginning with:

Function: find\_root(expr, x, a, b) Function:  $find\_root(f, a, b)$ Option variable: find\_root\_error Option variable: find\_root\_abs Option variable: find\_root\_rel

Finds a root of the expression  $\epsilon_{XPT}$  or the function f over the closed interval [a, b]. The expression expr may be an equation, in which case find root seeks a root of lhs (expr) - rhs(expr). Given that Maxima can evaluate  $\exp r$  or f over  $[a, b]$  and that  $\exp r$  or f is continuous, find root is guaranteed to find the root, or one of the roots if there is more than one.

Let's find a root of the equation  $x = cos(x)$  . If we make a simple plot of the function  $x - cos(x)$ , we see that there is one root somewhere between  $x = 0$  and  $x = 1$ .

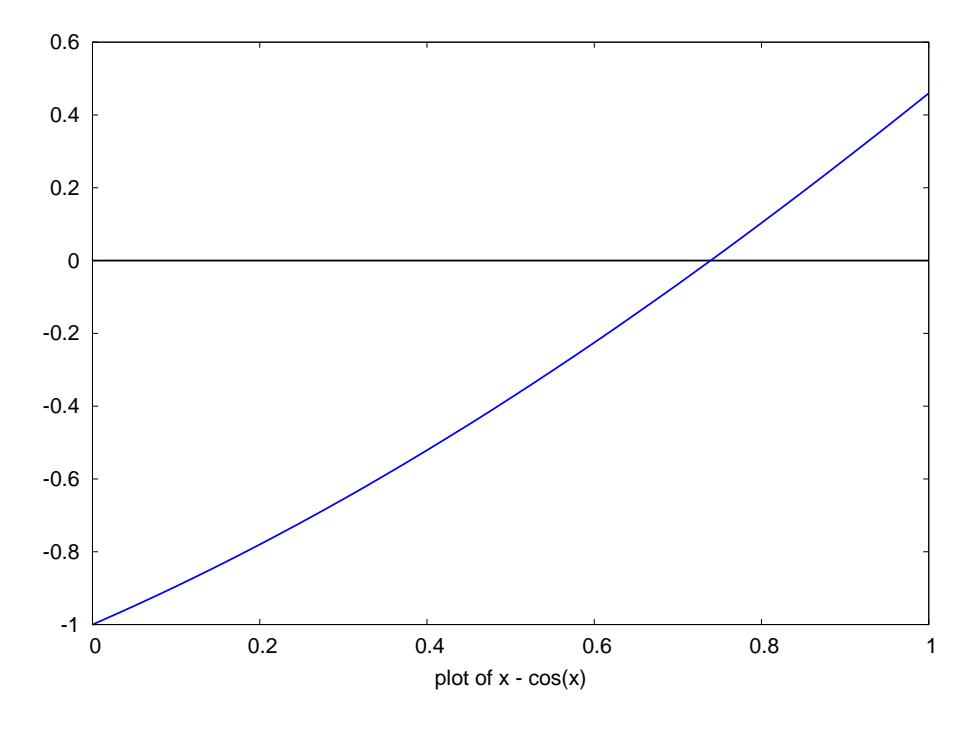

Figure 3: Plot of  $x - cos(x)$ 

We can use either an expression or function as the entry to the first slot of find\_root. I find that the most common mistake I make with **find\_root** is to leave out the underline between "find" and "root", in which case, I simply get back the unevaluated "findroot(ex, x, 0, 1)", since Maxima has no knowledge of "findroot" (unless I create a homemade function with that name).

We can make a plot, find the root in a variety of ways using **find\_root**, and verify the accuracy of the root as follows:

```
(%i1) fpprintprec:8$
(*i2) plot2d( x - cos(x), [ x, 0, 1 ],
            [style, [lines, 4, 1] ],
             [xlabel," plot of x - cos(x) "],
          [gnuplot_preamble, "set nokey; set xzeroaxis lw 2 "] )$
(%i3) find root( x - cos(x), x, 0, 1);
(%o3) 0.739085
(*i4) ex : x - cos(x)$
(%i5) [find_root( ex, x, 0, 1), find_root( ex, 0, 1)];
(%o5) [0.739085, 0.739085]
(\text{Si6}) define( f(x), ex \xi(%i7) [find\_root(f(x), x, 0, 1), find\_root(f(x), 0, 1),find_root(f, 0, 1), find_root(f, x, 0, 1)];
(%o7) [0.739085, 0.739085, 0.739085, 0.739085]
(\frac{1}{2}i8) ev(ex, x = first(\frac{1}{6}) ;
(%o8) 0.0
```
As a second example, we will find the roots of the function

$$
f(x) = \cos(x/\pi) e^{-(x/4)^2} - \sin(x^{3/2}) - 5/4
$$

Here is the plot of  $f(x)$ .

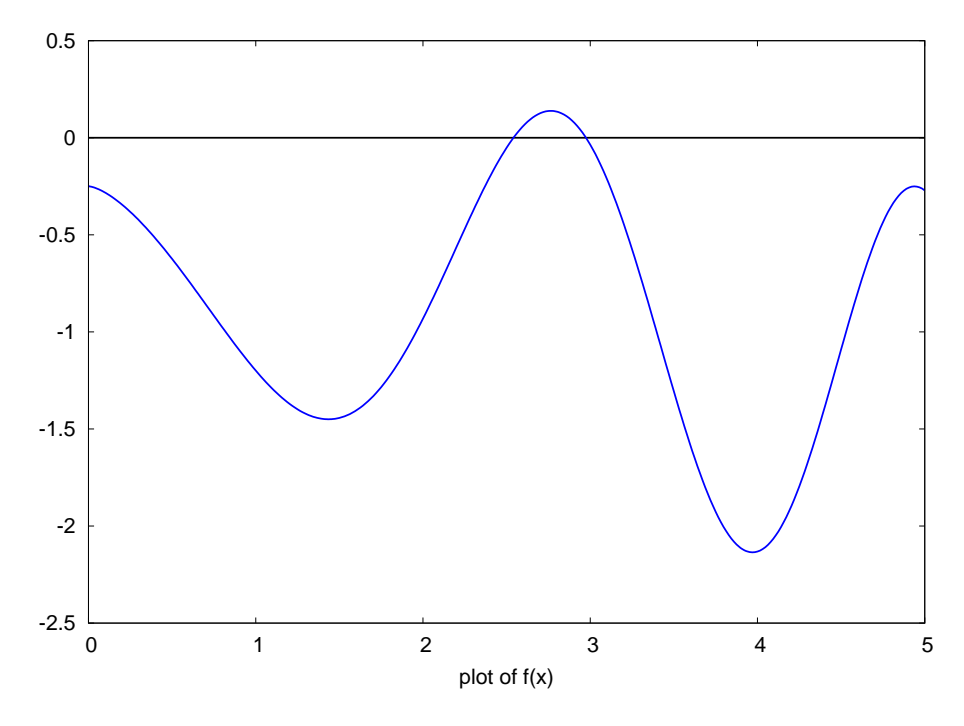

Figure 4: Plot of  $f(x)$ 

This plot shows roots near the points  $[x = 2.53, x = 2.97]$ .

Here is our session making a plot and using find\_root:

```
(%i1) fpprintprec:8$
(*i2) f(x):= cos(x/%pi)*exp(-(x/4)^2) - sin(x^(3/2)) - 5/4$
(%i3) plot2d( f(x),[x,0,5],
             [style, [lines, 4, 1] ],
              [xlabel," plot of f(x) "], [ylabel," "],
           [gnuplot preamble, "set nokey; set xzeroaxis lw 2 "] )$
(\frac{1}{2}i4) [find root(f,2.5,2.6), find root(f, x, 2.5, 2.6),
         find_root(f(x), x, 2.5, 2.6), find_root(f(y), y, 2.5, 2.6)];
(%o4) [2.5410501, 2.5410501, 2.5410501, 2.5410501]
(*i5) [x1 : find root(f,2.5,2.6),x2 : find root(f, 2.9, 3.0 )];
(%o5) [2.5410501, 2.9746034]
(i6) float( map(f, [x1, x2] ) );
(%o6) [3.33066907E-16, 2.77555756E-16]
```
We see that the numerical accuracy of find\_root using default behavior is the normal accuracy of Maxima arithmetic.

## 4.2.4 find\_root: Quote that Function!

The Maxima function *find\_root* is an unusual function. The source code which governs the behavior of find\_root has been purposely designed to allow uses like the following:

```
(%i1) fpprintprec:8$
(%i2) find_root(diff(cos(2*x)*sin(3*x)/(1+x^2),x), x, 0, 0.5);
(%o2) 0.321455
```
**find\_root** evaluates the derivative and parks the resulting expression in the code function "fr(x)", say, to be used to probe where the function changes sign, as the code executes a bisection search for a root in the range called for. The code first checks that the sign of the function  $f(x)$  has opposite signs at the end points of the given range. Next the code makes small steps in one direction, checking at each step if a sign change has occurred. As soon as a sign change has occurred, the code backs up one step, cuts the size of the step in half, say, and starts stepping again, looking for that sign change again. This is a brute force method which will find that root if there is one in the given interval. Of course the user can always evaluate the derivative and submit the resulting expression to **find\_root** to find the same answer, as in:

```
(%i3) ex : trigsimp( diff(cos(2*x)*sin(3*x)/(1+x^2),x) );
             2
(\frac{2}{303}) - ((2 \times + 2) \sin(2 \times) + 2 \times \cos(2 \times)) \sin(3 \times)2 4 2
                             + (-3 x - 3) \cos(2 x) \cos(3 x))/(x + 2 x + 1)(\frac{1}{2}i4) plot2d([0.0, ex], [x, -3, 3])$
(\$i5) find root(ex, x, 0, 0.5);
(%o5) 0.321455
```
If we assign the delayed derivative to an expression ex1, we can then use an argument  $ev(ex1,diff)$  to **find\_root** as in:

(%i6) ex1 : 'diff(cos(2\*x)\*sin(3\*x)/(1+x^2),x); d  $cos(2 x) sin(3 x)$  $(*06)$  --  $(----------- dx$  2 x + 1  $(\text{\textdegree} i7)$  find root(ev(ex1,diff),x,0,0.5); (%o7) 0.321455

If we assign the delayed derivative to a function  $g(x)$ , and assign  $\infty$  (q(x), diff) to another function  $k(x)$ , we can use find\_root as in:

 $(\frac{2}{3}i8)$  g(x) := 'diff(cos(2\*x)\*sin(3\*x)/(1+x^2),x); d  $cos(2 x) sin(3 x)$ (%o8) g(x) := -- (-----------------)  $dx$  2 1 + x  $(*i9)$  k(x) :=  $ev(g(x), diff)$ ; (%09)  $k(x) := ev(g(x), diff)$ ( $%i10$ ) find\_root(k(x), x, 0, 0.5); (%o10) 0.321455

or just use the syntax:

( $%$ i11) find root(  $ev(q(x),diff),x,0,0.5$  ); (%o11) 0.321455

However, the following syntax which leaves out the variable name produces an error message:

```
(%i12) find_root( k, 0, 0.5 );
Non-variable 2nd argument to diff:
0.0#0: q(x=0.0)#1: k(x=0.0)-- an error. To debug this try debugmode (true);
```
In the above cases we want *find\_root* to use the default initial evaluation of the first slot argument before going to work looking for the root.

The important thing to stress is that the find\_root source code, by default, is designed to evaluate the first slot expression before beginning the checking of the sign of the resulting function (after evaluation) at the end points and proceeding with the bisection search. If the user wants to use (for some reason) a function  $f(x)$  in the first slot of **find\_root** and wishes to prevent the initial evaluation of the first slot expression, the user should use the syntax '( $f(x)$ ) for the first slot entry, rather than  $f(x)$ . However, the code is loosely written so that most of the time you can get correct results without using the single quote syntax  $\prime$  ( $f(x)$ ). All of the following examples give the correct answer for this simple function.

```
(\frac{13}{13}) f(x) := x - \cos(x)(%i14) [find_root( f, 0, 1), find_root( 'f, 0, 1),
          find_root('(f), 0, 1), find_root(f(x), x, 0, 1),
             find root( '( f(x)), 'x, 0, 1),find root( '( f(x)), x, 0, 1),
               find root( 'f(x), x, 0, 1)];
(%o14) [0.739085, 0.739085, 0.739085, 0.739085, 0.739085, 0.739085, 0.739085]
```
However, one can arrive at specialized homemade functions which require the strict syntax (a quoted function entry in the first slot) to behave correctly. Suppose we need to find the numerical roots of a function defined by an integral. The following is a toy model which uses such a function in a case where we know the answer ahead of time. Instead of directly looking for the roots of the function  $f(x) = (x^2 - 5)$ , we look for the roots ahead of time. Instead of  $\alpha$ <br>of the function  $\int_{\sqrt{5}}^x 2y \, dy$ .

```
(%i1) fpprintprec : 8$
(%i2) ex : integrate(2*/y, 'y,sqrt(5),x);
                              \mathcal{L}x 5
(802) 2(- - -)2 2
(*i3) ex : expand(ex);
                             2
(x - 5) (%03)
(\frac{1}{2}i4) define( f(x), ex );
                                2
f(x) := x - 5(\frac{1}{2}i5) solve(ex);
(x = -sqrt(5), x = sqrt(5)]
(\text{\textdegree} i6) rr : float(map(rhs,\text{\textdegree}) );
(806) [- 2.236068, 2.236068](*i7) map(f,rr);
(%o7) [8.8817842E-16, 8.8817842E-16]
(\frac{1}{2}i8) find root(f,0,4);
(%o8) 2.236068
```
Let's concentrate on finding the root 2.23606797749979 using the indirect route. Define a function  $g(x)$ in terms of integrate:

```
(\frac{1}{2}i9) g(x) := block([numer, keepfloat, y],
         numer:true,keepfloat:true,
         integrate(2*y, y, sqrt(5), x) )$
(%i10) map(g, [1,2,3]);
(*010) [-4.0, -1.0, 4.0](\frac{1}{2}, \frac{11}{1}) map(f, [1, 2, 3]);
(*o11) [-4, -1, 4](\frac{\ell}{2}i12) [find_root( g, 1, 4), find_root( g(x), x, 1, 4),
        find_root( '(g(x)),'x,1,4 ), find_root( 'g(x),x,1,4 )];
(%o12) [2.236068, 2.236068, 2.236068, 2.236068]
```
We see that we have no problems with getting the function  $g(x)$  to "work" with **find\_root**. However, if we replace integrate with quad\_qags, we find problems. First let's show the numerical integration routine quad\_qags at work by itself:

```
(%i13) quad_qags(2*'y,'y,sqrt(5),2);
(*o13) [- 1.0, 1.11076513E-14, 21, 0]( $i14) q(2.0);
(*o14) - 1.0
```
The **quad<sub>-</sub>qags** function returns a list of four items, the first being the numerical value of the integral, the second being an estimate of the error of the answer calculated, the third being the number of function evaluations required, and the last an error code. The returned error code 0 means no problems were encountered, and we will write a function which ignores the error code returned, although in "real life" we would always want to report an error code value which was not 0.

Here we define  $h(x)$  which employs the function **quad qags** to carry out the numerical itegration.

```
(\text{N}) h(x) := block([numer, keepfloat, y, qlist],
         numer:true,keepfloat:true,
         qlist : quad_qags(2*y, y, sqrt(5), x),
          qlist[1] )\(\frac{1}{2}, 16) map(h, [1, 2, 3]);
(\text{8016}) [-4.0, -1.0, 4.0](%i17) map(g,[1,2,3]);
(8017) [- 4.0, -1.0, 4.0]
```
The function  $h(x)$  does the same job as  $g(x)$ , but uses **quad-qags** instead of **integrate**. Now let's use  $h(x)$  in the Maxima function **find\_root**.

```
(\frac{18i18}{\text{find root}}(\ h(x), x, 1, 4);function has same sign at endpoints
[f(1.0) = -5.0, f(4.0) = -5.0]-- an error. To debug this try debugmode (true);
```
We see that the syntax  $find\_root$  ( h(x), x, 1, 4) produced an error due to the way find\_root evaluates the first slot. Somehow **find\_root** assigned  $-5.0$  to the internal function fr(x) used to look for the root, and in the first steps of that root location, checking for a difference in sign of  $fr(x)$  and the range end points, found the value  $-5.0$  at both ends. In effect, the code was working on the problem find root ( $-5.0$ , x, 1, 4).

The following methods succeed.

```
(%i19) [find root( h, 1, 4),find_root( '(h(x)),'x,1,4 ),
       find root( '(h(x)),x,1,4 ),find root( 'h(x),x,1,4 )];
(%o19) [2.236068, 2.236068, 2.236068, 2.236068]
```
### 4.2.5 newton

The Maxima function **newton** can also be used for numerical solutions of a single equation. The Maxima manual describes the syntax as:

```
Function: \textbf{newton}(\text{expr}, x, x_0, \text{eps})Returns an approximate solution of \epsilon_{XPT} = 0 by Newton's method, considering \epsilon_{XPT} to be a function of
one variable, x. The search begins with x = x_0 and proceeds until abs (expr) \le eps (with expr
evaluated at the current value of x).
newton allows undefined variables to appear in expr, so long as the termination test <code>abs</code> (expr) \leq <code>eps</code>
evaluates to t rue or false. Thus it is not necessary that exp r evaluate to a number.
load(newton1) loads this function.
```
The two examples in the manual are instructive:

```
(%i1) fpprintprec:8$
(%i2) load (newton1);
(%o2) C:/PROGRA~1/MAXIMA~3.0/share/maxima/5.14.0/share/numeric/newton1.mac
(\frac{1}{2}i3) newton (cos (u), u, 1, 1/100);
(%o3) 1.5706753
(\frac{1}{2}i4) ev (cos (u), u = \frac{1}{2};
(%o4) 1.21049633E-4
(\text{\textdegree} 5) assume (a > 0);
(*o5) [a > 0]
```
(%i6) newton  $(x^2 - a^2, x, a/2, a^2/100)$ ; (%o6) 1.0003049 a  $(\frac{1}{2}i7)$  ev  $(x^2 - a^2, x = \frac{1}{2})$ ; 2 (%o7) 6.09849048E-4 a

Of course both of these examples are found exactly by solve:

```
(*i8) solve(cos(x));
`solve' is using arc-trig functions to get a solution.
Some solutions will be lost.
                                   %pi(\frac{8}{6} \circ 8) [X = ---]2
(%i9) float(%);
\begin{bmatrix} 809 \end{bmatrix} [x = 1.5707963]
(\frac{10}{2}) solve( x^2 - a^2, x );
(x = -a, x = a]
```
#### I find the source code (Windows XP) in the folder

c:\Program Files\Maxima-5.14.0\share\maxima\5.14.0\share\numeric. Here is the code in the file newton1.mac:

```
newton(exp,var,x0,eps):=
    block([xn,s,numer],
      numer:true,
      s:diff(exp,var),
      xn:x0,
      loop,
        if abs(subst(xn,var,exp))<eps then return(xn),
        xn:xn-subst(xn,var,exp)/subst(xn,var,s),
      go(loop)
    )$
```
We see that the code implements the Newton-Raphson algorithm. Given a function  $f(x)$  and an initial guess  $x_g$  which can be assigned to, say,  $x^i$ , a closer approximation to the value of x for which  $f(x) = 0$  is generated by

$$
x^{i+1} = x^i - \frac{f(x^i)}{f'(x^i)}.
$$

The method depends on being able to evaluate the derivative of  $f(x)$  which appears in the denominator. Steven Koonin's (edited) comments (Computational Physics: Fortran Version, Steven E. Koonin and Dawn Meredith, WestView Press, 1998, Ch. 1, Sec.3) are cautionary:

When the function  $f(x)$  is badly behaved near its root (e.g., there is an inflection point near the root) or when there are several roots, the "automatic" Newton-Raphson method can fail to converge at all or converge to the wrong answer if the initial guess for the root is poor.

# 4.3 Two or More Equations: Symbolic and Numerical Solutions

For sets of equations, we can use solve with the syntax:

Function:  $solve([eqn_1, ..., eqn_n], [x_1, ..., x_n])$ 

solve ( $[eqn_1, ..., eqn_n]$ ,  $[x_1, ..., x_n]$ ) solves a system of simultaneous (linear or non-linear) polynomial equations by calling linsolve or algsys and returns a list of the solution lists in the variables. In the case of linsolve this list would contain a single list of solutions. This form of solve takes two lists as arguments. The first list represents the equations to be solved; the second list is a list of the unknowns to be determined. If the total number of variables in the equations is equal to the number of equations, the second argument-list may be omitted.

### 4.3.1 Numerical or Symbolic Linear Equations with solve or linsolve

The Maxima functions solve, linsolve, and linsolve by lu can be used for linear equations.

Linear equations containing symbolic coefficients can be "solved" by solve and linsolve. For example the pair of equations

$$
ax + by = c, dx + ey = f
$$

. Here we solve for the values of  $(x, y)$  which simultaneously satisfy these two equations and check the solutions.

(%i1) eqns :  $[a*x + b*y = c, d*x + e*y = f];$ <br>(%o1)  $[b y + a x = c, e y]$  $[b \, y + a \, x = c, e \, y + d \, x = f]$  $(\text{si2})$  solve(eqns,  $[x, y]$ );  $c e - b f$   $c d - a f$ (%02)  $[[x = - - - - - - - - - , y = - - - - - -]$ ]  $b$  d - a e  $b$  d - a e (%i3) soln : linsolve(eqns,[x,y]);  $c e - b f$   $c d - a f$ (%03)  $[x = - - - - - - - - , y = - - - - - -]$  $b$  d - a e  $b$  d - a e (%i4) (ev(eqns, soln), ratexpand(%%) );  $(\text{804})$  [c = c, f = f]

Note the presence of the determinant of the "coefficient matrix" in the denominator of the solutions.

A simple numerical (rather than symbolic) two equation example:

```
(%i1) eqns : [3*x-y=4,x+y=2];
(%o1) [3 \times - \text{y} = 4, \text{y} + \text{x} = 2](%i2) solns : solve(eqns,[x,y]);
                                    3 1
(%02) \left[ \begin{array}{cc} x = - & y = - \end{array} \right]2 2
(%i3) soln : solns[1];
                                    3 1
(x = -, y = -]2^{\circ}(\frac{1}{2}i4) for i thru 2 do disp( ev( eqns[i], soln ) )$
                                    4 = 42 = 2
```
Using linsolve instead returns a list, rather than a list of a list.

(%i5) linsolve(eqns,[x,y]); 3 1 (%o5) [x = -, y = -] 2 2

## 4.3.2 Matrix Methods for Linear Equation Sets: linsolve by lu

The present version (5.14) of the Maxima manual does not have an index entry for the function **linsolve by lu.** These notes include only the simplest of many interesting examples described in two mailing list responses by the creator of the linear algebra package, Barton Willis (Dept. of Mathematics, Univ. Nebraska at Kearney), dated Oct. 27, 2007 and Nov. 21, 2007.

If we re-cast the two equation problem we have just been solving in the form of a matrix equation A .  $x \text{col} = \text{bcol}$ , we need to construct the square matrix A so that matrix multiplication by the column vector xcol results in a column vector whose rows contain the left hand sides of the equations. The column vector bcol rows hold the right hand sides of the equations. Our notation below ( as xycol and xylist ) is only natural for a two equation problem (ie., a 2 x 2 matrix): you can invent your own notation to suit your problem.

If the argument of the function **matrix** is a simple list, the result is a row vector (a special case of a matrix object). We can then take the **transpose** of the row matrix to obtain a column matrix, such as  $x \text{ col}$  below. A direct definition of a two element column matrix is matrix ([x], [y]), which is probably faster than t ranspose (matrix ([x,y])). To reduce the amount of space taken up by the default matrix output, we can set display2d:false.

```
(%i6) m : matrix( [3,-1],[1,1] );
                                 [ 3 - 1 ](%o6) [ ]
                                 \begin{bmatrix} 1 & 1 \end{bmatrix}(%i7) display2d:false$
(%i8) m;
(%o8) matrix([3,-1],[1,1])
(*i9) xcol : matrix([x],[y]);
(%o9) matrix([x],[y])
(%i10) m . xcol;
(%010) matrix([3*x-y], [y+x])
```
The period allows non-commutative multiplication of matrices. The linear algebra package function **lin**solve by lu allows us to specify the column vector bcol as a simple list:

```
(*i11) b : [4, 2];
(%o11) [4,2]
(%i12) linsolve_by_lu(m,b);
(%o12) [matrix([3/2],[1/2]),false]
(%i13) xycol : first(%);
(%o13) matrix([3/2],[1/2])
(*i14) m . xycol - b;
(%o14) matrix([0],[0])
(%i15) xylist : makelist( xycol[i,1],i,1,length(xycol) );
(%o15) [3/2,1/2]
(%i16) xyrules : map("=", [x, y], xylist);
(%016) [x = 3/2, y = 1/2]
```
The **matrix** argument needs to be a square matrix. The output of linsolve\_by\_lu is a list: the first element is the solution column vector which for this two dimensional problem we have called  $xy \circ c \circ l$ .

We check the solution in input  $\frac{14}{14}$ . The output  $\frac{14}{14}$  is a column vector each of whose elements is zero; such a column vector is ordinarily replaced by the number 0.

One should always check solutions when using computer algebra software, since the are occasional bugs in the algorithms used. The second list element returned by **linsolve by lu** is **false**, which should always be the value returned when the calculation uses non-floating point numbers as we have here. If floating point numbers are used, the second element should be either **false** or a lower bound to the "matrix condition number". (We show an example later.) We have shown how to convert the returned  $xy\text{col matrix}$  object into an ordinary list, and how to then construct a list of replacement rules (as would be returned by **linsolve**) which could then be used for other purposes. The use of **makelist** is the recommended way to use parts of **matrix** objects in lists. However, here is a simple method which avoids makelist:

```
(%i17) flatten( args( xycol));
(%o17) [3/2,1/2]
```
but **makelist** should normally be the weapon of choice, since the method is foolproof and can be extended to many exotic ways of using the various elements of a matrix.

The Maxima function **linsolve by lu** allows the second argument to be either a list (as in the example above) or a column matrix, as we show here.

```
(%i18) bcol : matrix([4],[2])$
(%i19) linsolve_by_lu(m,bcol);
(%o19) [matrix([3/2],[1/2]),false]
(*i20) m . first(*) - bcol;
(%o20) matrix([0],[0])
```
#### 4.3.3 Symbolic Linear Equation Solutions: Matrix Methods

Here we use **linsolve\_by\_lu** for the pair of equations

$$
ax + by = c, \qquad dx + ey = f,
$$

seeking the values of  $(x, y)$  which simultaneously satisfy these two equations and checking the solutions.

```
(%i1) display2d:false$
(\frac{1}{2}) m : matrix( [a, b], [d, e] )$
(\frac{1}{2}i3) bcol : matrix( [c], [f] )$
(\frac{1}{2}i4) ls : linsolve by lu(m, bcol);
(*04) [matrix([(c-b*(f-c*d/a)/(e-b*d/a))/a],[(f-c*d/a)/(e-b*d/a)]),false]
(%i5) xycol : ratsimp( first(ls) );
(%05) matrix([-(b*f-c*e)/(a*e-b*d)],[(a*f-c*d)/(a*e-b*d)])(*i6) ( m . xycol - bcol, ratsimp(%%) );
(%o6) matrix([0],[0])
(%i7) (display2d:true,xycol);
                              [ b f - c e][ - - - - - - - - - ][ a e - b d ]
(%o7) [ ]
                              [ a f - c d ]
                              [ --------- ]
                              [ a e - b d ]
(%i8) determinant(m);
(%o8) a e - b d
```
We see the value of the determinant of the "coefficient matrix" m in the denominator of the solution.

## 4.3.4 Multiple Solutions from Multiple Right Hand Sides

Next we show how one can solve for multiple solutions (with one call to **linsolve\_by\_lu**) corresponding to a number of different "right hand sides". We will turn back on the default matrix display, and re-define the first (right hand side) column vector as  $b1col$ , and the corresponding solution  $x1col$ .

```
(%i21) display2d:true$
(%i22) b1col : matrix( [4], [2] );
                                      [-4](%o22) [ ]
                                      \begin{bmatrix} 2 & 1 \end{bmatrix}(%i23) x1col : first( linsolve_by_lu(m,b1col) );
                                      [ 3 ]
                                      [- - ]\begin{bmatrix} 2 & 1 \end{bmatrix}(*o23) [ ]
                                      \lceil 1 \rceil[- - ][ 2 ]
(%i24) b2col : matrix( [3], [1] );
                                      [ 3 ]
(*o24) [ ]
                                      [1](%i25) x2col : first( linsolve_by_lu(m, b2col) );
                                      [1](%o25) [ ]
                                      [0 0 1(%i26) bmat : matrix( [4,3], [2,1] );
                                    [ 4 3 ]
(%o26) [ ]
                                    \begin{bmatrix} 2 & 1 \end{bmatrix}(%i27) linsolve_by_lu( m, bmat );
                                 \begin{bmatrix} 3 & 1 \end{bmatrix}[- - 1]\begin{bmatrix} 2 & 1 \end{bmatrix}(%o27) [[ ], false]
                                 [1][- 0 ][2](%i28) xsolns : first(%);
                                    [3][- - 1]\begin{bmatrix} 2 & 1 \end{bmatrix}(*o28) [ ]
                                    \begin{bmatrix} 1 & 1 \end{bmatrix}\begin{bmatrix} - & 0 \end{bmatrix}\begin{bmatrix} 2 & 1 \end{bmatrix}
```

```
(*i29) m . xsolns - bmat;
                                      [ 0 0 ]
(*o29) [ ]
                                      [ 0 0 ]
(*i30) x1col : col(xsolns, 1);
                                        \begin{bmatrix} 3 & 1 \end{bmatrix}[- - 1]\lceil 2 \rceil(%o30) [ ]
                                        \begin{bmatrix} 1 & 1 \end{bmatrix}[- - 1]\begin{bmatrix} 2 & 1 \end{bmatrix}(%i31) x2col : col(xsolns,2);
                                        \lceil 1 \rceil(%o31) [ ]
                                        [ 0 ]
```
In input  $z$ 126 we define the 2 x 2 matrix bmat whose first column is b1col and whose second column is b2col. Using bmat as the second argument to linsolve\_by\_lu results in a return list whose first element (what we call  $x$ solns) is a 2  $x$  2 matrix whose first column is  $x1$ col (the solution vector corresponding to b1col) and whose second column is  $x2 \text{col}$  (the solution vector corresonding to b2col). In input  $\text{\$i29}$ we check both solutions simultaneously. The result is a matrix with every element equal to zero, which would ordinarily be replaced by the number 0. In input  $\frac{1}{2}30$  we extract  $x1 \text{col}$  using the col function.

# 4.3.5 Three Linear Equation Example

We next consider a simple three linear equation example. Although **solve** does not require the list  $[x, y, z]$ in this problem, if you leave it out, the solution list returned will be in an order determined by the peculiarities of the code, rather than by you. By including the variable list as  $[x, y, z]$ , you are forcing the output list to be in the same order.

```
(%i1) eqns : [2*x - 3*y + 4*z = 2, 3*x - 2*y + z = 0,x + y - z = 1(%i2) display2d:false$
(*i3) solns : solve( eqns, [x, y, z] );
(\text{803}) \left[ \left[ x = \frac{7}{10}, y = \frac{9}{5}, z = \frac{3}{2} \right] \right](*i4) soln : solns[1];
(%o4) [x = 7/10, y = 9/5, z = 3/2](%i5) for i thru 3 do disp( ev(eqns[i],soln) )$
2 = 20 = 01 = 1
```
The Maxima function **linsolve** has the same syntax as **solve** (for a set of equations) but you cannot leave out the list of unknowns.

 $(\text{\textdegree} i6)$  linsolve(eqns,  $[x,y,z]$ ); (%06)  $[x = 7/10, y = 9/5, z = 3/2]$ 

Notice that linsolve returns a list, while solve returns a list of lists.

Next we use **linsolve by lu** on this three equation problem. Using the laws of matrix multiplication, we "reverse engineer" the  $3 \times 3$  matrix m and the three element column vector  $b \circ a \circ b$  which provide an equivalent problem in matrix form.

```
(\frac{\pi}{2}, -3, 4], [\frac{3}{2}, -2, 1], [\frac{1}{1}, -1] ) $
(%i8) xcol : matrix( [x],[y],[z] )$
(%i9) m . xcol;
(%09) matrix([4 \times z - 3 \times y + 2 \times x], [z - 2 \times y + 3 \times x], [-z + y + x])
(%i10) bcol : matrix( [2],[0],[1] )$
(%i11) linsolve_by_lu(m,bcol);
(%o11) [matrix([7/10],[9/5],[3/2]),false]
(%i12) xyzcol : first(%);
(%o12) matrix([7/10],[9/5],[3/2])
(*i13) m . xyzcol - bcol;
(%o13) matrix([0],[0],[0])
(%i14) xyzlist : makelist( xyzcol[i,1],i,1,length(xyzcol) );
(%o14) [7/10,9/5,3/2]
(%i15) xyzrules : map("=",[x,y,z],xyzlist);
(%o15) [x = 7/10, y = 9/5, z = 3/2]
```
Both linsolve and solve can handle an "equation list" which is actually an "expression list" in which it is understood that the required equations are generated by setting each expression to zero.

(%i16) exs :  $[2*x - 3*y + 4*z - 2, 3*x - 2*y + z]$  $x + y - z - 1$ ;  $(8016)$  [4 z - 3 y + 2 x - 2, z - 2 y + 3 x, - z + y + x - 1]  $(*i17)$  linsolve(exs,  $[x,y,z]$ ); 7 9 3 (%017)  $[x = -,-, y = -, z = -]$ 10 5 2 (%i18) solve(exs); 3 9 7 (%018)  $[[z = -, y = -, x = -]]$ 2 5 10

The Maxima manual presents a linear equation example in which there is an undefined parameter "a".

```
(%i1) eqns : [x + z = y, 2*ax - y = 2*a^2, y - 2*z = 2]\(%i2) solns : linsolve(eqns, [x, y, z] );
(%o2) [x = a + 1, y = 2 a, z = a - 1](\frac{1}{2}i3) solve(eqns, [x, y, z]);
(%o3) [[x = a + 1, y = 2 a, z = a - 1]](%i4) for i thru 3 do (
           e: expand( ev(eqns[i], solns) ), disp(lhs(e) - rhs(e)) )$
                                 \Omega\Omega0
(%i5) e;
(805) 2 = 2
(%i6) [kill(e),e];
(%o6) [done, e]
```
The code in input  $\frac{1}{4}$  binds an equation to the symbol  $\in$  which can be removed with **kill**.

We can avoid introducing a global binding to a symbol by using  $*_8$ , which allows use of the previous result inside a piece of code.

```
(%i7) for i thru 3 do (
              expand( ev(eqns[i],solns) ),disp(lhs(%%) - rhs(%%)) )$
                                          \cap0
                                          \cap
```
Note the syntax used here: do ( job1, job2).

Let's try out **linsolve by lu** on this three linear (in the unknowns  $(x, y, z)$ ) equation problem which involves the unbound parameter a.

```
(%i8) display2d:false$
(*i9) m : matrix([1,-1,1], [2*a,-1,0], [0,1,-2])$
(%i10) xcol : matrix( [x],[y],[z] )$
(%i11) m . xcol;
(\text{6011}) matrix([z-y+x], [2*a*x-y], [y-2*z])
(\frac{1}{2}12) bcol : matrix( [0], [2*a^2], [2])$
(%i13) soln : linsolve_by_lu(m,bcol)$
(%i14) xyzcol : ( first(soln), ratsimp(%%) );
(%o14) matrix([a+1],[2*a],[a-1])
(*i15) ratsimp( m . xyzcol - bcol);
(%o15) matrix([0],[0],[0])
```
In input  $\frac{1}{2}$  is we check the solution, and the result is a three element column vector, all of whose elements are zero. Such a column matrix is ordinarily replaced by the number 0.

### 4.3.6 Surpressing rat Messages: ratprint

If we start with two linear equations with decimal coefficients, solve (and the other methods) converts the decimals to ratios of integers, and tries to find an exact solution. You can avoid seeing all the rational replacements done by setting the option variable **ratprint** to **false**. Despite the assertion, in the manual section on **rat**, that

keepfloat if true prevents floating point numbers from being converted to rational numbers.

setting **keepfloat** to true here does not stop solve from converting decimal numbers to ratios of integers.

```
(%i1) [keepfloat,ratprint];
(%o1) [false, true]
(%i2) display2d:false$
(%i3) fpprintprec:8$
(%i4) eqns : [0.2*x + 0.3*y = 3.3,0.1*x - 0.8*y = 6.6]\(*i5) solns : solve(eqns, [x, y]);
'rat' replaced -3.3 by -33/10 = -3.3'rat' replaced 0.2 by 1/5 = 0.2'rat' replaced 0.3 by 3/10 = 0.3'rat' replaced -6.6 by -33/5 = -6.6'rat' replaced 0.1 by 1/10 = 0.1'rat' replaced -0.8 by -4/5 = -0.8(%o5) [(x = 462/19, y = -99/19](%i6) linsolve(eqns,[x,y]);
'rat' replaced -3.3 by -33/10 = -3.3
```

```
'rat' replaced 0.2 by 1/5 = 0.2'rat' replaced 0.3 by 3/10 = 0.3'rat' replaced -6.6 by -33/5 = -6.6'rat' replaced 0.1 by 1/10 = 0.1'rat' replaced -0.8 by -4/5 = -0.8(\$o6) [x = 462/19, y = -99/19]
(%i7) m : matrix([0.2,0.3],[0.1,-0.8] )$
(%i8) bcol : matrix( [3.3], [6.6] )$
(%i9) linsolve_by_lu(m,bcol);
'rat' replaced 0.2 by 1/5 = 0.2'rat' replaced 0.2 by 1/5 = 0.2'rat' replaced 0.2 by 1/5 = 0.2'rat' replaced 0.95 by 19/20 = 0.95(%o9) [matrix([24.315789],[-5.2105263]),false]
(%i10) ratprint:false$
(%i11) solns : solve(eqns, [x,y]);
(\$011) [ [x = 462/19, y = -99/19] ](%i12) linsolve(eqns,[x,y]);
(*o12) [x = 462/19, y = -99/19](%i13) linsolve_by_lu(m,bcol);
(%o13) [matrix([24.315789],[-5.2105263]),false]
(%i14) float(solns);
(8014) [ [x = 24.315789, y = -5.2105263] ]
```
Matrix methods for sets of linear equations can be solved using IEEE double floats (as well as "big floats") by including an optional "method" specification  $\prime$  <code>floatfield</code> after the input column vector (or matrix of input column vectors).

```
(%i15) linsolve_by_lu(m,bcol, 'floatfield);
(%o15) [matrix([24.315789],[-5.2105263]),8.8815789]
```
In this example the lower bound of the matrix condition number appears as the second element of the returned list.

## 4.3.7 Non-Linear Polynomial Equations

Here is an example of using solve to find a pair of exact solutions of a pair of equations, one equation being linear, the other quadratic. The pair of solutions represent the two intersections of the unit circle with the line  $y = -x/3$ .

$$
\begin{array}{ll}\n\text{(%il) fpprintprec:8$} \\
\text{(%il) eqns : } [x^2 + y^2 = 1, x + 3*y = 0]\$} \\
\text{(%il) solns : solve(eqns, [x,y]);} \\
3 & 1 \\
\text{(%o3) } [[x = - - - - - - -, y = - - - - - - - - -]\n\end{array}\n\quad \text{sqrt(2) sqrt(5)}\n\quad \text{sqrt(10) sqrt(10)}\n\quad \text{sqrt(11) sqrt(10)}\n\quad \text{sqrt(2) sqrt(5)}\n\quad \text{sqrt(3) sqrt(2) sqrt(5)}\n\end{array}
$$

```
(%i4) solns : rootscontract(solns);
                       3 1 3 1
(%04) \left[ \begin{array}{cccc} [x = - - - - - - - - , & [x = - - - - - -] , & [x = - - - - - - - - , & [y = - - - - - - - -] \end{array} \right]sqrt(10) sqrt(10) sqrt(10) sqrt(10)
(%i5) for i thru 2 do for j thru 2 do (
                    ev(eqns[i],solns[j]), disp(lhs(\frac{8}{6})-rhs(\frac{8}{6})))\frac{5}{6}\cap\Omega0
                                                  \Omega(%i6) float(solns);
(\text{606}) \begin{bmatrix} 1 \end{bmatrix} = -0.948683, y = 0.316228], \begin{bmatrix} x = 0.948683, y = -0.3162281 \end{bmatrix}
```
The pair of solutions reflect the symmetry of the given set of equations, which remain invariant under the transformation  $x \rightarrow -y, y \rightarrow -x$ .

A set of two nonlinear polynomial equations with four solutions generated by solve is one of the examples in the Maxima manual. One of the solutions is exact, one is a real inexact solution, and the other two solutions are inexact complex solutions.

```
(%i1) fpprintprec:8$
(%i2) eqns : [4*x^2 - y^2 = 12, x*y - x = 2]\(*i3) solns : solve(eqns, [x, y]);
(%o3) [(x = 2, y = 2], [x = 0.520259 \text{ s}i - 0.133124,y = 0.0767838 - 3.6080032 %i], [x = -0.520259 %i - 0.133124,
y = 3.6080032 &i + 0.0767838], [x = -1.7337518, y = -0.153568](%i4) for i thru 2 do for j thru length(solns) do (
      expand( ev(eqns[i], solns[j]) ),
      abs( \ln s (%%) - \ln s (%%) ), disp(%%) ) $
                                         \Omega2.36036653E-15
                                  2.36036653E-15
                                   1.13954405E-6
                                         \overline{0}0.0
                                        0.0
                                   9.38499825E-8
```
To get real numbers from the complex solutions, we used the abs function, which calculates the absolute value of a complex number. Note the syntax used to check the solutions: do ( job1, job2, job3).

#### 4.3.8 General Sets of Nonlinear Equations: eliminate, mnewton

Solving systems of nonlinear equations is much more difficult than solving one nonlinear equation. A wider variety of behavior is possible: determining the existence and number of solutions or even a good starting guess is more complicated. There is no method which can guarantee convergence to the desired solution. The computing labor increases rapidly with the number of dimensions of the problem.

## 4.3.9 Intersections of Two Circles: implicit plot

Given two circles, we seek the intersections points. We first write down the defining equations of the two circles, and look visually for points  $(x, y)$  which simultaneously lie on each circle. We use **implicit** plot for this visual search.

```
(%i1) [eq1 : x^2 + y^2 = 1, eq2 : (x-2)^2 + (y-2)^2 = 4]$
(%i2) eqns : [eq1,eq2]$
(%i3) load(implicit_plot);
(803)C:/PROGRA<sup>~</sup>1/MAXIMA<sup>~</sup>3.0/share/maxima/5.14.0/share/contrib/implicit_plot.lisp
(%i4) implicit_plot(eqns,[x,-6,6],[y,-6,6],[nticks,200],
           [gnuplot_preamble, "set zeroaxis" ]) $
```
We are not taking enough care with the  $x$  and  $y$  ranges to make the "circles" circular, but we can use the cursor to read off approximate intersections points:  $(x, y) = (0.26, 0.98)$ ,  $(0.96, 0.30)$ . However, the defining equations are invariant under the symmetry transformation  $x \leftrightarrow y$ , so the solution pairs must also respect this symmetry. We next eliminate  $y$  between the two equations and use solve to find accurate values for the x's. Since we know that both solutions have positive values for y, we enforce this condition on equation 1.

```
(*i5) solve(eq1, y);
                                  2 2
(%o5) [y = -sqrt(1 - x), y = sqrt(1 - x)](\text{\textdegree} i6) ysoln : second(\text{\textdegree} j);
                                         2
(y = sqrt(1 - x))(%i7) eliminate(eqns,[y]);
                                2
(\text{807}) [32 x - 40 x + 9]
(%i8) xex : solve(first(%));
                        sqrt(7) - 5 sqrt(7) + 5(808) [x = - - - - - - - - - -, x = - - - - - - -]8 8
(\frac{1}{2}9) (fpprintprec: 8, xex : float(xex));
\begin{array}{ccc} (809) & \text{[x = 0.294281, x = 0.955719]} \end{array}(%i10) [x1soln : first(xex), x2soln : second(xex) ]$
(%i11) [ev(%o7,x1soln), ev(%o7,x2soln)];
[[- 4.4408921E-16], [0.0](%i12) y1soln : ev(ysoln,x1soln);
(%o12) y = 0.955719
(%i13) y2soln : ev(ysoln,x2soln);
(y = 0.294281)(%i14) [soln1:[x1soln,y1soln],soln2:[x2soln,y2soln] ]$
(%i15) [ev(eqns,soln1), ev(eqns,soln2) ];
(%o15) \begin{bmatrix} 1.0 = 1, 4.0 = 4 \end{bmatrix}, \begin{bmatrix} 1.0 = 1, 4.0 = 4 \end{bmatrix}(%i16) [soln1,soln2];
(*016) [ x = 0.294281, y = 0.955719, x = 0.955719, y = 0.294281 ]
```
We have solutions ( $\approx$  016) which respect the symmetry of the equations. The solutions have been numerically checked in input %i15.

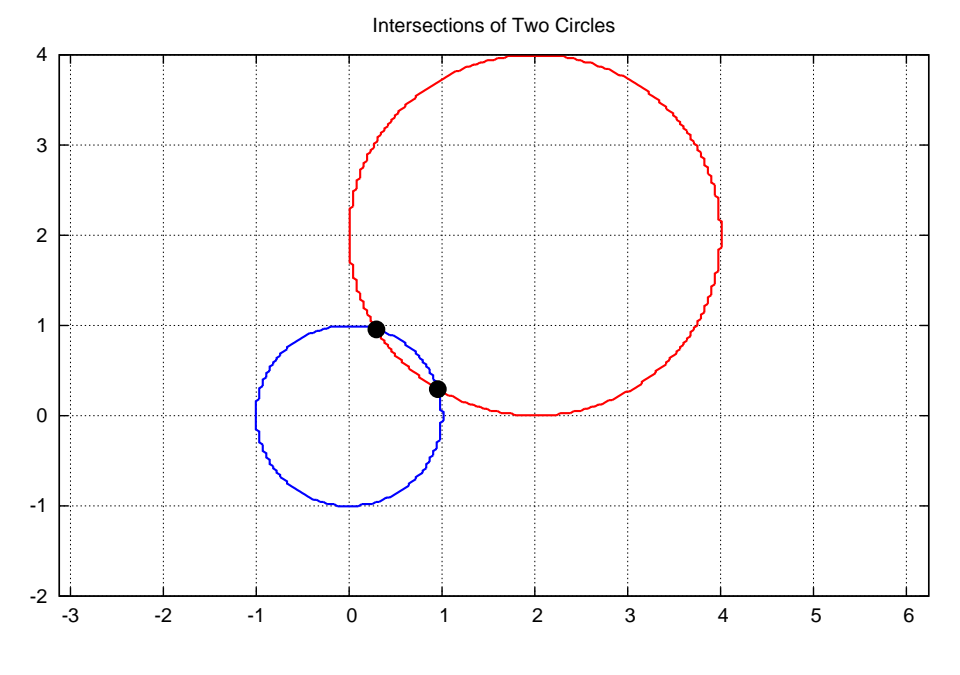

Figure 5: two circles

# 4.3.10 Using Draw for Implicit Plots

The figure above was created using the draw package with the following code in a separate work file "implicitplot1.mac". The code the the file is

```
/* file implicitplot1.mac *//* need load(implicit plot); to use this code */disp(" doplot() ") $doplot() := block([ x, y, eq1, eq2, y1:-2, y2:4, r, x1, x2 ],
                 r : 1.56,
                 x1 : r*y1,
                 x2 : r*y2,
                  eq1 : x^2 + y^2 = 1,
              eq2 : (x-2)^2 + (y-2)^2 = 4,
          draw2d(
            grid = true,line_type = solid,
            line_width = 3,
            color = blue,implicit(eq1, x, x1,x2, y, y1,y2),
            color = red,
            implicit(eq2, x, x1,x2, y, y1,y2),
            color = black,
            point_type = filled_circle,
            point\_size = 2,
```

```
points( [ [0.294281,0.955719], [ 0.955719, 0.294281] ] ),
          title = "Intersections of Two Circles" ,
          terminal = 'eps,
file_name = "c://work2/mycircle2" ))$
```

```
Here is record of use:
```

```
(%i1) load(draw);
(%o1) C: /PROGRA^1/MAXIMA^3.0/share/maxima/5.14.0/share/draw/draw.lisp(%i2) load(implicitplot1);
                               doplot()
(%o2) c:/work2/implicitplot1.mac
```

```
(*i3) doplot();
(%o3) [gr2d(implicit, implicit, points)]
```
Note that no actual plot was drawn on the screen, since an "eps" file was created "mycircle2.eps" in my work folder  $c: \forall w \in X$  for use in my latex file. To use this code to get a figure on your screen, you would remove the last two lines: terminal = 'eps , file\_name = "c:/work2/mycircle2" and, very important!, also remove the comma at the end of "two circles".

# 4.3.11 Another Example

We next work through Example 6.5.1 (page 149), in "Numerical Methods for Unconstrained Optimization and Nonlinear Equations" by J. E. Dennis, Jr. and Robert B. Schnabel (Prentice-Hall, 1983).

 $(\frac{1}{2}i1)$  eq1 :  $x^2 + y^2 = 2$ ; 2 2 (%o1)  $y + x = 2$  $(*i2) eq2 : exp(x - 1) + y^3 = 2;$  $3 \times x - 1$  $(802)$  y +  $8e$  = 2

We will concentrate on the solution  $(x, y) = (1, 1)$ . We can eliminate y and plot the resulting function of x to visually locate the x solutions.

```
(*i3) eliminate([eq1,eq2],[y]);
          2 \times 2 \times 1 2 6 2 4 2 2 2
(\text{803}) [\text{8e} - 4 \text{8e} + \text{8e} x - 6 \text{8e} x + 12 \text{8e} x - 4 \text{8e} ]
(\frac{1}{2}i4) ex : first(\frac{1}{2});
          2 \times x + 1 2 6 2 4 2 2
(%o4) %e - 4 %e + %e x - 6 %e x + 12 %e x - 4 %e
(%i5) plot2d([0.0,ex],[x,-5,5] )$
(%i6) plot2d([0.0,ex],[x,0,2] )$
(*i7) x1 : find_root(ex, x, 0.5, 1.5);
(%o7) 1.0
(*i8) yeqn : ev(eq1, x = x1);
                            2
(808) y + 1.0 = 2(%i9) solve(yeqn);
'rat' replaced -1.0 by -1/1 = -1.0(y = -1, y = 1)
```
 $(\text{\textdegree} i10)$  ysol : second $(\text{\textdegree})$ ;  $(y = 1$  $(\frac{1}{2}11)$  soln1 :  $[x = x1, ysol]$ ;  $(x = 1.0, y = 1]$  $(\text{si12})$  ev(eq1, soln1);  $(*o12)$  2.0 = 2  $(\text{si13})$  ev(eq2, soln1);  $(*o13)$  2.0 = 2

One solution is then %o11 and the solution has been checked.

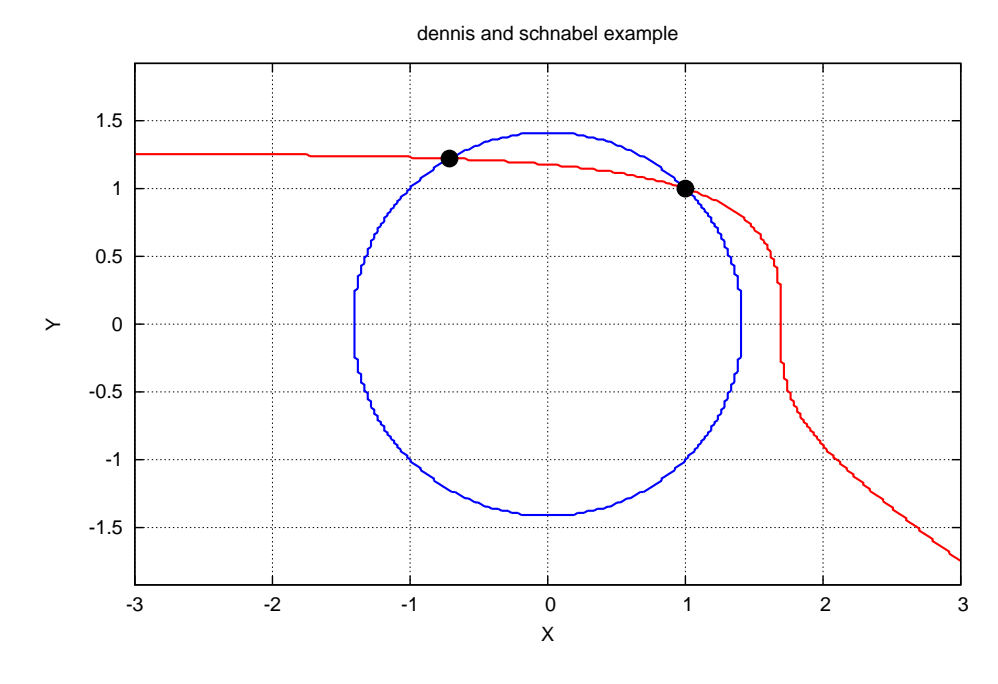

Figure 6: Dennis and Schnabel Example

Let's try **mnewton** on this problem. Wikipedia, under "Newton's Method", has the introduction:

In numerical analysis, Newton's method (also known as the Newton Raphson method or the Newton Fourier method) is perhaps the best known method for finding successively better approximations to the zeros (or roots) of a real valued function. Newton's method can often converge remarkably quickly, especially if the iteration begins "sufficiently near" the desired root. Just how near "sufficiently near" needs to be and just how quickly "remarkably quickly" can be depends on the problem, as is discussed in detail below. Unfortunately, far from the desired root, Newton's method can easily lead an unwary user astray, and astray with little warning. Such users are advised to heed the advice of Press, et. al. (1992), who suggest embedding Newton's method in a routine that also detects possible convergence failures.

Newton's method can also be used to find a minimum or maximum of such a function, by finding a zero in the function's first derivative, see Newton's method as an optimization algorithm.

The algorithm is first in the class of Householder's methods, succeeded by Halley's method.

The Maxima manual entry for **mnewton** begins:

Function: mnewton (FuncList, VarList, GuessList)

Multiple nonlinear functions solution using the Newton method. FuncList is the list of functions to solve, VarList is the list of variable names, and GuessList is the list of initial approximations.

The solution is returned in the same format that solve() returns. If the solution isn't found, [] is returned. This function is controlled by global variables newtonepsilon and newtonmaxiter.

Here are the Maxima manual examples of mnewton:

```
(%i1) load(mnewton);
(%o1) C:/PROGRA<sup>~</sup>1/MAXIMA<sup>~</sup>3.0/share/maxima/5.14.0/share/contrib/mnewton.mac
(*i2) mnewton([2*a^a-5], [a], [1]);
(\text{802}) \begin{bmatrix} \begin{bmatrix} a = 1.70927556786144 \end{bmatrix} \end{bmatrix}(\frac{\xi i}{3}) mnewton([2 \times 3 \text{ u}-v/u-5, u+2 \text{ v}-4], [u, v], [2, 2]);
(%o3) [[u = 1.066618389595407, v = 1.552564766841786]]
(\frac{1}{2}i4) mnewton([x1+3*log(x1)-x2^2, 2*x1^2-x1*x2-5*x1+1],
                  [x1, x2], [5, 5]);
(\text{\textdegree} \otimes 4) [[x1 = 3.756834008012769, x2 = 2.7798495928178981]
```
In the above examples, **mnewton** is presented with a list of expressions. Here we use **mnewton** on the Dennis and Schnabel problem we solved earlier using eliminate and find\_root. We rewrite the equations as expressions here.

```
(%i1) fpprintprec:8$
(%i2) load(mnewton);
(*o2) C:/PROGRA<sup>\sim</sup>1/MAXIMA\sim3.0/share/maxima/5.14.0/share/contrib/mnewton.mac
(%i3) exs : [x^2 + y^2 - 2, exp(x-1) + y^3 - 2]$
(*i4) mn(x0,y0) := mnewton(exs,[x,y],[x0,y0] )$
(*i5) mn(1.1, 0.9);
(\text{\textdegree} \circ 5) [[x = 1.0, y = 1.0]]
( %i6) mn(1.2, 0.8);
(\text{806}) [[x = 1.0, y = 1.0]](%i7) mn(1.3,0.7);
(%07) [[x = 1.0, y = 1.0]](%i8) mn(1.4,0.6);
(%o8) [[x = 1.0, y = 1.0]]( %i9) mn(1.5, 0.5);
[ [x = -0.713747, y = 1.2208868] ](%i10) mn(1.5,0.6);
(\text{%o10}) [[x = 1.0, y = 1.0]](%i11) mn(1.7,0.6);
(\text{%o11}) [[x = 1.0, y = 1.0]](%i12) mn(1.9,0.6);
[ [x = -0.713747, y = 1.2208868] ](%i13) mn(1.9,0.7);
(\text{8013}) [[x = 1.0, y = 1.0]](*i14) mn(2, 0.7);
(%o14) \left[ \begin{array}{cc} [x = 1.0, y = 1.0] \end{array} \right](%i15) mn(0.8,1.1);
(%o15) [[x = 1.0, y = 1.0]](%i16) mn(0.5,1.2);
(%o16) [[x = 1.0, y = 1.0]](*i17) mn(0.1, 1.2);
(\text{{}^{\circ} \circ 17}) [\;] \mathbf{x} = -0.713747, \; \mathbf{y} = 1.2208868]
```
We have to be "close enough" to find the  $(1,1)$  root with **mnewton**. Note that Maxima's function **mnewton** can't find the desired root starting with  $(x0, y0) = (2, 0.5)$  as the textbook example does with eventual success.

## 4.3.12 Error Messages and Do It Yourself Mnewton

Let's explore the Newton Raphson method using an easy example which solve has no trouble with. As a byproduct, we show that **mnewton** can deal with a list of equations, rather than a list of expressions. After getting an error message from Maxima's **mnewton**, we work this same problem "by hand", using matrix methods. A good reference is Chapter 5, Nonlinear Equations, of the text "Scientific Computing: An Introductory Survey" (2nd ed.), by Michael T. Heath. ( see webpage:

http://www.cse.uiuc.edu/heath/scicomp/pubdata/index.html)

```
(%i18) eqns : [x+y=3, x^2+y^2=9]$
(*i19) mn(x0,y0) := mnewton(eqns, [x,y], [x0,y0] )$
(\text{\textdegree}120) solve(eqns, [x,y]);
(%o20) [[x = 3, y = 0], [x = 0, y = 3]](*i21) mn(1,2);
[ [x = 6.37714165E-17, y = 3.0] ](*i22) mn(-1,4);
[ [x = 6.37714165E-17, y = 3.0] ](*i23) mn(-2,5);
(%o23) [[x = 1.13978659E-16, y = 3.0]](%i24) mn(0,0);
Maxima encountered a Lisp error:
Error in FUNCALL [or a callee]: Zero divisor.
Automatically continuing.
To reenable the Lisp debugger set *debugger-hook* to nil.
(*i25) mn(0,1);
[ [x = 1.13978659E - 16, y = 3.0] ](%i26) mn(2,0);
[ [x = 3.0, y = 1.41267055E-16] ]
```
The "zero divisor" message from the Maxima code for **mnewton** probably means that the starting point  $(x, y) = (0, 0)$  resulted in an attempted division by 0. To explore what kind of problems can arise, we implement a naive (ie., a strategy-less) iteration algorithm as presented in Heath's text. We present the algorithm first in terms of a  $2 \times 2$  matrix and a two element column vector which are functions of the scalars  $(x, y)$ . We then convert the algorithm to a form which works with two element column vectors  $\vee$  and  $\vee$ . We let the column vector b hold the elements x and y and we seek b such that the equation  $f(b) = 0$ , where f is a column vector which defines the problem. If  $\mathfrak b$  is an approximate solution of this equation, then bbetter  $= b + s$ , where s is the solution of the matrix equation  $\dot{\uparrow}$  (b).  $s = -f(b)$ , and the  $2 \times 2$  matrix  $j(b)$  is the jacobian matrix:  $j[1,1]$ : diff( f[1,1],x),  $j[1,2]$ : diff( f[1,1],y), and  $j[2,1]$  : diff(  $f[2,1],x$ ),  $j[2,2]$  : diff(  $f[2,1],y$  ).

```
(%i1) (fpprintprec:8,ratprint:false)$
(%i2) q : matrix( [x + y -3], [x^2 + y^2 -9] );
                              [y + x - 3](\degree \circ 2) [ ]
                              \begin{bmatrix} 2 & 2 & \end{bmatrix}[y + x - 9]
```
(%i3) gv : ev(g, x=v[1,1],  $y=v[2,1]$  );  $[ v + v - 3 ]$  $[ 2, 1, 1, 1 ]$  $(*o3)$  [  $\begin{bmatrix} 2 & 2 & 1 \end{bmatrix}$  $\begin{bmatrix} v & +v & -9 \end{bmatrix}$  $[ 2, 1, 1, 1 ]$  $(\frac{1}{2}i4)$  define(f(v), qv);  $\begin{bmatrix} v & +v & -3 \end{bmatrix}$  $[ 2, 1, 1, 1 ]$  $f(v) := [$  $\begin{bmatrix} 2 & 2 & 1 \end{bmatrix}$  $\begin{bmatrix} v & +v & -9 \end{bmatrix}$  $[ 2, 1, 1, 1 ]$ (%i5) b : matrix([1],[2]);  $[1]$ (%o5) [ ] [ 2 ]  $(*i6)$   $f(b);$  $\begin{bmatrix} 0 & 1 \end{bmatrix}$ (%o6) [ ]  $[- - 4 ]$ (%i7) (r1 : g[1,1], r2 : g[2,1] )\$ (%i8) h : matrix(  $[diff(r1,x), diff(r1,y)]$ ,  $[diff(r2,x), diff(r2,y)]$  );  $\begin{bmatrix} 1 & 1 \end{bmatrix}$ (%o8) [ ] [ 2 x 2 y ] (%i9) hv :  $ev(h, x=v[1,1], y=v[2,1])$  );  $\begin{bmatrix} 1 & 1 & 1 \end{bmatrix}$ (%o9) [ ] [ 2 v 2 v ]  $[ 1, 1 2, 1 ]$  $(\text{si10})$  define(  $\dot{\mathcal{I}}(v)$ , hv );  $\begin{bmatrix} 1 & 1 & 1 \end{bmatrix}$ ( $\%o10$ )  $\qquad \qquad$  j(v) := [  $[2 \text{ v} 2 \text{ v}]$  $[ 1, 1 2, 1 ]$  $(*i11) j(b);$  $[ 1 1 ]$  $(*o11)$  [ ]  $\begin{bmatrix} 2 & 4 \end{bmatrix}$  $(\text{si12})$  ls : linsolve\_by\_lu(j(b),-f(b));  $[- 2 ]$ (%o12) [[ ], false]  $\begin{bmatrix} 2 & 1 \end{bmatrix}$ (%i13) s : first(ls) ;  $[- 2 ]$ (%o13) [ ]  $\begin{bmatrix} 2 & 1 \end{bmatrix}$ 

```
(%i14) b : b + s;
                                [- 1 ](*o14) [ ]
                                \begin{bmatrix} 4 & 1 \end{bmatrix}(\frac{1}{2}i15) b : b + first( linsolve_by_lu(j(b),-f(b)) );
                                \begin{bmatrix} 1 & 1 \end{bmatrix}[- - ][ 5 ]
(*o15) [ ]
                                [ 16 ]
                                [- - - ]\begin{bmatrix} 5 & 1 \end{bmatrix}(%i16) b : b + first ( linsolve_by_lu(j(b),-f(b) ) );
                               \begin{bmatrix} 1 & 1 \end{bmatrix}[- - - - ][ 85 ]
(%o16) [ ]
                               [ 256 ]
                               [- - - - ][ 85 ]
(%i17) b : b + first ( linsolve_by_lu(j(b),-f(b)) );
                              \begin{bmatrix} 1 & 1 \end{bmatrix}[- - - - - - -][ 21845 ]
(*o17) [ ]
                              [ 65536 ]
                              [ ----- ]
                              [ 21845 ]
(%i18) b : b + float( first( linsolve_by_lu(j(b),-f(b) ) ) );
                         [- 6.98491931E-10](%o18) [ ]
                          [ 3.0 ]
(%i19) f(b);
                           [ 0.0 ]
(%o19) [ ]
                           [ 4.19095159E-9 ]
```
Starting with the guess  $(x0, y0) = (1, 2)$ , this iteration process has converged to the approximate solution given by %o18, which we check as an approximate solution in input %i19. Now let's start with the "dangerous" guess:  $(x0, y0) = (0, 0)$ .

(%i20) b : matrix( [0], [0] ); [ 0 ] (%o20) [ ] [ 0 ] (%i21) f(b);  $[- 3 ]$  $(*o21)$  [ ]  $[- 9]$  $(*i22)$   $j(b);$  $[\begin{array}{ccc}1&1\end{array}]$  $(*o22)$  [ ] [ 0 0 ]

```
(*i23) ls : linsolve_by_lu(j(b),-f(b));
Division by 0
-- an error. To debug this try debugmode (true);
(\frac{1}{2}i24) determinant(j(b));
(%o24) 0
```
Thus, a check of the non-vanishing of the determinant of the jacobian matrix would have kept us out of trouble.

## 4.3.13 Automated Code for mymnewton

Writing code for an arbitrary number of dimensions is a suggested homework problem. Here we just assume the problem is two dimensional and assume the variables are called  $x$  and  $y$ . To check for the "nonvanishing" of the determinant of the jacobian, we ask if the absolute value is less than some very small number. Here is the code, written with notepad2 in a file "mymnewton.mac", placed in my work directory  $\circ$ :\work2\. You can download this file from the author's webpage, and experiment with it. You can reduce the size of the output on the screen by adding the line "display2d:  $false$ ," in the program, or outside the program in your work session. If you make changes to this code, add some extra "debug" printouts at first like "display(newval1, newval2)", or "print(" v1 = ", v1)," to make sure you are on the right track. Once the program has been "debugged", you can comment out the debug version in your work file, copy the whole code to a new section, remove the debug printouts, and use as your "working version".

```
/* working version *//* file: mymnewton.mac
    e. woollett, april, 08 */
disp("working version mymnewton,
assumes two dimensional problem only,
syntax:
mymnewton( exprlist, guesslist, numiter )$
exprlist should have the form: [expr1, expr2],
to find (x, y) such that simultaneously expr1=0, expr2=0,
expr1, expr2 should be explicit functions of x and y,
guesslist should be in the form: [xguess,yguess],
numiter = number of iterations ")$
mymnewton( exprlist, guesslist, numiter) :=
   block([numer, ratprint, fpprintprec, small : 1.0e-30,
                g, x, y, gv, h, hv, b, v, ls, d ], local(f, j),
     numer:true, ratprint:false, fpprintprec:8,
      /* g = col vec: row 1=expr 1, row 2=expr 2 depends on (x, y) */
     g : matrix( [ exprlist[1] ],[ exprlist[2] ] ),
     display(g),
     gv : ev(q, x=v[1,1], y=v[2,1]),
      /* v is generic col vector */
```

```
define( f(v), gv ),
  /* h is jacobian matrix associated with col vec q(x, y) */
 h : matrix( [diff( q[1,1], x), diff( q[1,1], y)],[diff( g[2,1], x), diff( g[2,1], y) ],
 hv : ev(h, x=v[1,1], y=v[2,1]),
 define(j(v), hv),
 /* b is col vec containing (x,y) values */
 b : matrix([ quesslist[1] ], [ quesslist[2] ],/* start iterations */for i:0 thru numiter do (
   print(" " ),
    print (" i = ", i," b = ", b," f(b) = ", f(b) ),
    if ( i = 0) then print (" starting values ") else
              print (" condition number = ", second(ls) ),
           /* check jacobian determinant */d : ( determinant (j(b) ), float (\frac{6}{6}), abs(\frac{6}{6})),
    if ( d < small ) then (
           print(" abs(det(jacobian)) is ", d," program halt " ),
                               return()),
    /* using 'floatfield arg gets condition number returned */ls : linsolve_by_lu(j(b),-f(b), 'floatfield),
     /* improved (hopefully) estimates of values of (x, y)which simultaneously satisfy expr1=0 and expr2=0 */b : b + \text{first}(ls)) /* end do */)\ /* end block */
```
and here is a little output from this code:

(%i1) load("mymnewton.mac"); working version mymnewton, assumes two dimensional problem only, syntax: mymnewton( exprlist, guesslist, numiter )\$ exprlist should have the form: [expr1, expr2], to find  $(x,y)$  such that simultaneously expr1=0, expr2=0, expr1, expr2 should be explicit functions of x and y, guesslist should be in the form: [xguess,yguess], numiter = number of iterations (%o1) c:/work2/mymnewton.mac (%i2) mymnewton( $[x+y-3, x^2+y^2-9, [1,2], 5$ )\$  $\left[ \begin{array}{cccc} y + x - 3 \end{array} \right]$  $g = [$  ]  $\begin{bmatrix} 2 & 2 & \end{bmatrix}$  $[y + x - 9]$  $\begin{bmatrix} 1 & 1 & 1 \end{bmatrix} \qquad \qquad \begin{bmatrix} 0 & 1 \end{bmatrix}$  $i = 0$  b = [ ] f(b) = [ ]  $\begin{bmatrix} 2 & 1 \end{bmatrix} \qquad \qquad \begin{bmatrix} -4 & 1 \end{bmatrix}$ starting values  $[-1.0]$  [ 0.0 ]  $i = 1$  b = [ ] f(b) = [ ]  $[ 4.0 ]$   $[ 8.0 ]$ condition number =  $22.5$  $[-0.2]$  [ 0.0 ]  $i = 2$  b = [ ]  $f(b) = [$  ]  $[ 3.2 ]$   $[ 1.28 ]$ condition number = 19.5  $[-0.0117647]$  [ 0.0 ]  $i = 3$  b = [ ]  $f(b) = [$  ] [ 3.0117647 ] [ 0.0708651 ] condition number =  $10.92$ [ - 4.57770657E-5 ] [ 4.4408921E-16 ]  $i = 4$  b = [ ]  $f(b) =$  [  $[$  3.0000458 ] [ 2.74666585E-4 ] condition number = 7.212872  $[-6.98491837E-10]$  [ 0.0 ]  $i = 5$  b = [ ]  $f(b) =$  [  $[$  3.0 ] [ 4.19095159E-9 ] condition number = 7.000824

Here is a test of the "dangerous" initial condition case:

```
(%i3) mymnewton([x+y-3, x^2+y^2-9, [0,0], 5)$
                                   [y + x - 3]g = [ ]
                                      \begin{bmatrix} 2 & 2 & 1 \end{bmatrix}[y + x - 9][0] [-3]i = 0 b = \begin{bmatrix} 1 & 3 & 1 \\ 1 & 1 & 1 \end{bmatrix} f(b) = \begin{bmatrix} 1 & 1 \\ 1 & 1 \end{bmatrix}[0]starting values
 abs(det(jacobian)) is 0.0 program halt
```
It is left as a homework problem to incorporate a criterion for finding an "accurate enough" solution without providing the program a number of iterations, and allowing the program to "hide" the details of the iteration process, providing the user with an "answer" and an estimate of the likely "error".